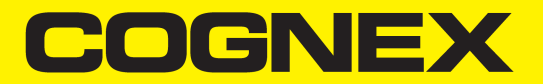

# AlignPlus® 4.3 Communication Protocol

**2021 January 13**

## <span id="page-1-0"></span>**Legal Notices**

The software described in this document is furnished under license, and may be used or copied only in accordance with the terms of such license and with the inclusion of the copyright notice shown on this page. Neither the software, this document, nor any copies thereof may be provided to, or otherwise made available to, anyone other than the licensee. Title to, and ownership of, this software remains with Cognex Corporation or its licensor. Cognex Corporation assumes no responsibility for the use or reliability of its software on equipment that is not supplied by Cognex Corporation. Cognex Corporation makes no warranties, either express or implied, regarding the described software, its merchantability, non-infringement or its fitness for any particular purpose.

The information in this document is subject to change without notice and should not be construed as a commitment by Cognex Corporation. Cognex Corporation is not responsible for any errors that may be present in either this document or the associated software.

Companies, names, and data used in examples herein are fictitious unless otherwise noted. No part of this document may be reproduced or transmitted in any form or by any means, electronic or mechanical, for any purpose, nor transferred to any other media or language without the written permission of Cognex Corporation.

Copyright © 2020 Cognex Corporation. All Rights Reserved.

Portions of the hardware and software provided by Cognex may be covered by one or more U.S. and foreign patents, as well as pending U.S. and foreign patents listed on the Cognex web site at: [cognex.com/patents](http://www.cognex.com/patents).

The following are registered trademarks of Cognex Corporation:

Cognex, 2DMAX, Advantage, AlignPlus, Assemblyplus, Check it with Checker, Checker, Cognex Vision for Industry, Cognex VSOC, CVL, DataMan, DisplayInspect, DVT, EasyBuilder, Hotbars, IDMax, In-Sight, Laser Killer, MVS-8000, OmniView, PatFind, PatFlex, PatInspect, PatMax, PatQuick, SensorView, SmartView, SmartAdvisor, SmartLearn, UltraLight, Vision Solutions, VisionPro, VisionView

The following are trademarks of Cognex Corporation:

The Cognex logo, 1DMax, 3D-Locate, 3DMax, BGAII, CheckPoint, Cognex VSoC, CVC-1000, FFD, iLearn, In-Sight (design insignia with cross-hairs), In-Sight 2000, InspectEdge, Inspection Designer, MVS, NotchMax, OCRMax, PatMax RedLine, ProofRead, SmartSync, ProfilePlus, SmartDisplay, SmartSystem, SMD4, VisiFlex, Xpand

Portions copyright © Microsoft Corporation. All rights reserved.

Portions copyright © MadCap Software, Inc. All rights reserved.

Other product and company trademarks identified herein are the trademarks of their respective owners.

## <span id="page-2-0"></span>**Table of Contents**

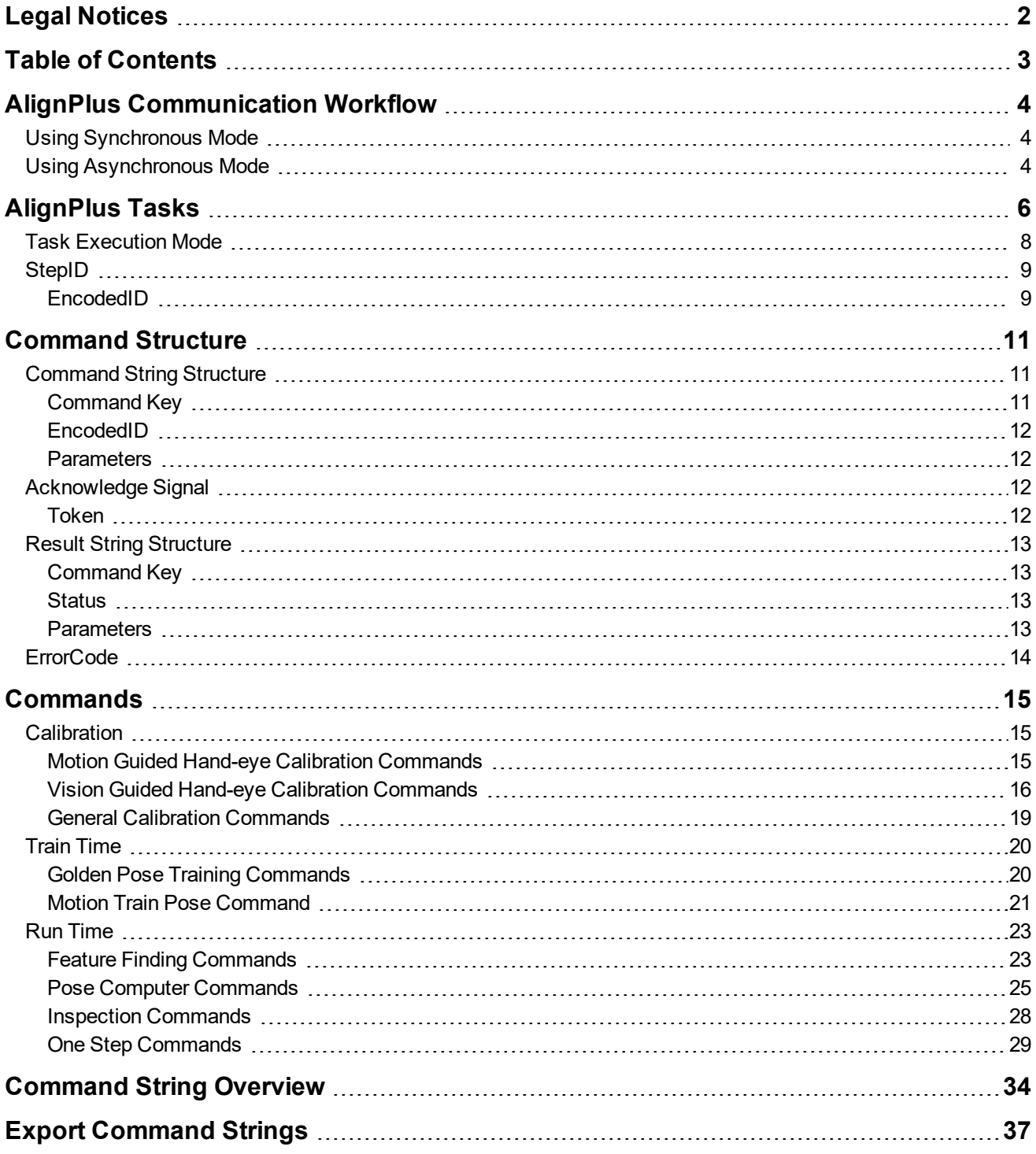

## <span id="page-3-0"></span>**AlignPlus Communication Workflow**

In order to execute the various vision tasks in the vision application, command strings, whose format is defined in the Communication Protocol document, can be sent over a TCP/IP channel to the vision application by the customer PLC. Alternatively, other forms of communication can be used. However, the communication data should be converted into the equivalent AlignPlus command string. In return, the execution results will be sent back to the PLC in the form of strings through the same or a different TCP/IP channel depending on whether the tasks are executed in synchronous or asynchronous mode.

<span id="page-3-1"></span>The TCP/IP communication procedures in synchronous and asynchronous mode are described below.

## **Using Synchronous Mode**

In synchronous mode, tasks are executed one by one sequentially, therefore, it takes longer time to finish executing all the tasks compared with asynchronous mode. Synchronous mode is recommended when execution sequence is more important than execution time. For example, hand-eye calibration should be finished before its unified cross calibration starts. Feature training is often executed synchronously since it requires many manual checks. In this mode, all command strings and result strings are sent in and out through the same TCP Server named CommandsFromPLC. The steps are:

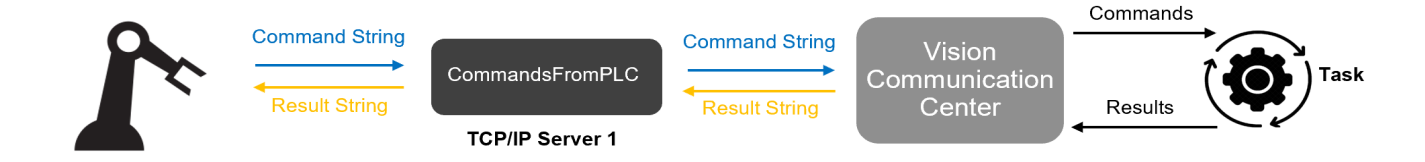

1. A external device sends a command string to CommandsFromPLC.

2. The vision system decodes the command string to identify which task to call, and which execution mode to use.

3. The vision system sends an acknowledge string back to CommandsFromPLC so that the external device knows the command has been received.

- 4. The vision system runs the requested task and gets the results.
- 5. The vision system compiles the results into a string and sends it back to CommandsFromPLC
- <span id="page-3-2"></span>6. The external device receives the result string from CommandsFromPLC.

## **Using Asynchronous Mode**

In asynchronous mode, independent tasks can run asynchronously to reduce total time consumed by the vision system. Asynchronous mode is recommended during run time when reducing execution time is very important to the application. In this mode, two TCP/IP channels are used for data exchange: CommandsFromPLC receives commands from an external device and sends back the acknowledge string, ResultsToPLC only sends the result string back to the external device. This makes the external device be able to have separated channels to send or receive strings without waiting for each other, thus renders communication smoother.

The steps are:

#### **AlignPlus Communication Workflow**

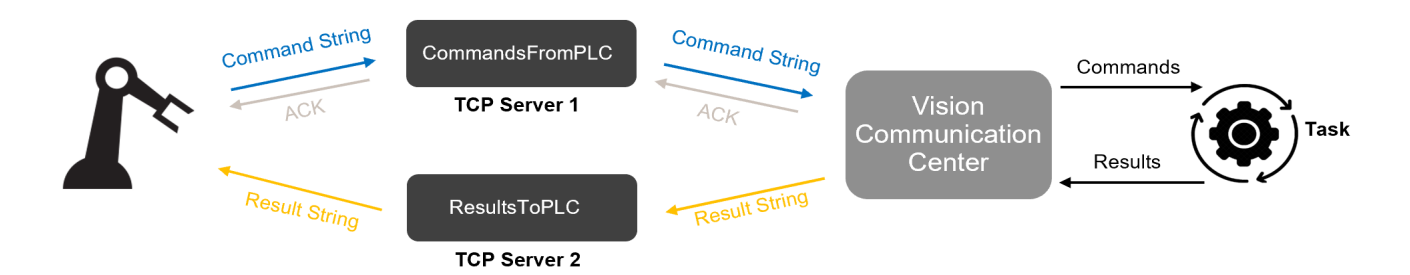

1. An external device sends a command string to CommandsFromPLC

2. The vision system decodes the command string to identify which task to call, and which execution mode to use.

3. The vision system sends an acknowledge string back to CommandsFromPLC so that the external device knows that the command has been received.

4. The vision system runs the requested task and gets the results.

5. The vision system compiles the results into a string and sends it to ResultsToPLC.

6. The external device receives the result string from ResultsToPLC.

Whether to execute a task in asynchronous mode is encoded in the command string the external device sends to the vision system, together with other information such as task's ID, execution mode, stage's pose, etc. From here on, we will walk through how to get these pieces of information, how to make a command string, and which command should be used for which execution purpose.

<span id="page-5-0"></span>AlignPlus tasks are automatically generated by setup wizard based on configurations of calibration, feature finder, and alignment components. Here is an example of setup wizard and its generated tasks.

• Setup Wizard Configuration

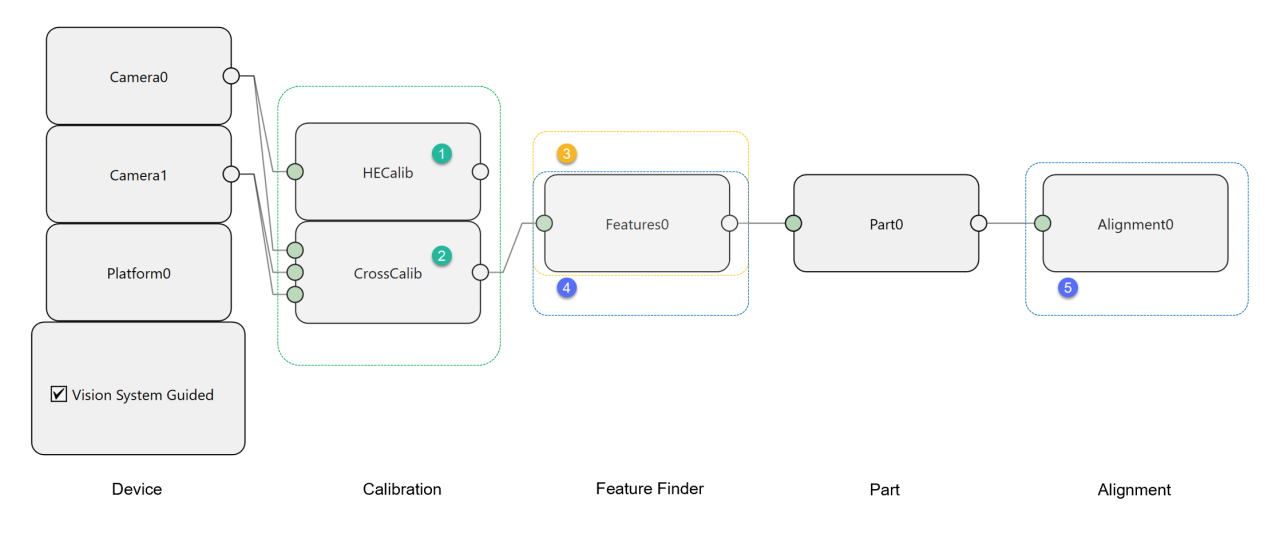

• Tasks generated by configuration above

÷.

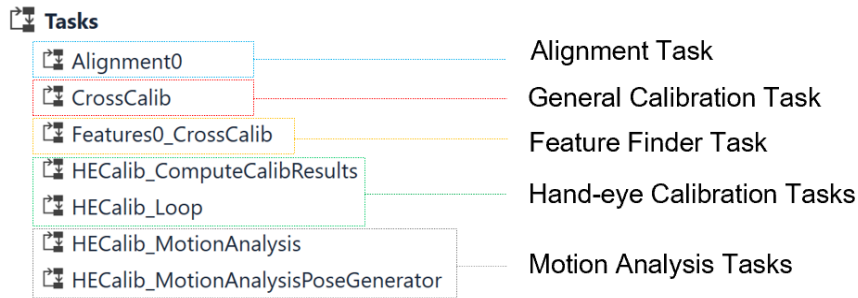

Each component in setup wizard will result in the generation of one or more tasks after setup wizard finishes running. The names of those tasks have certain relationships with their corresponding component names.

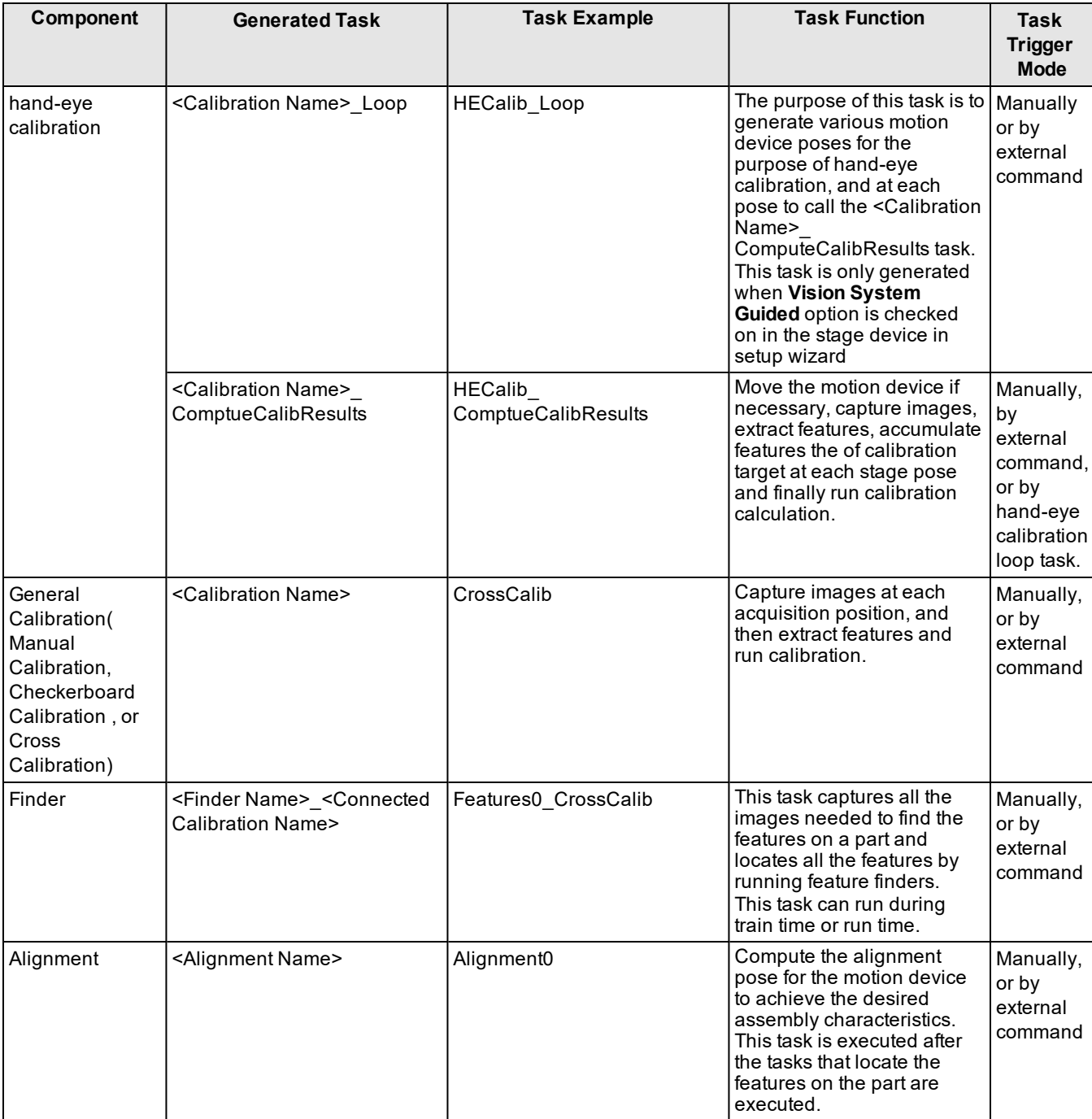

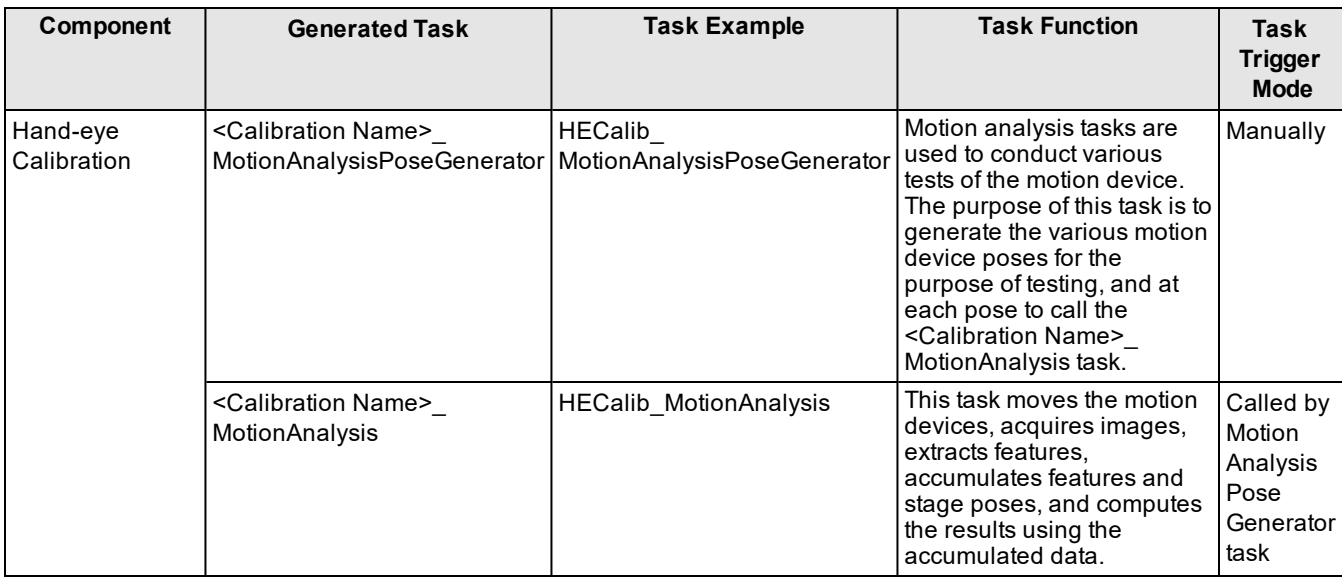

**Note**: When an application that controls the motion device during calibration is generated by selecting the Vision System Guided option, during hand-eye calibration, the PLC has to send commands that execute the tasks that perform  $(i)$  "looping". This task calls the <Calibration Name>\_ComputeCalibResults task. If the Vision System Guided option is not selected, the PLC has to send commands that execute the <Calibration Name>\_ComputeCalibResults task. This condition also applies to tasks that perform motion analysis.

## <span id="page-7-0"></span>**Task Execution Mode**

The various vision tasks in the application serve various purposes. Vision tasks can be generated to perform hand-eye calibration, cross-calibration, extract features on parts, to compute alignment parameters, etc. Tasks can be executed in various modes. For example, in an application that employs a single camera to capture two images of non-overlapping image regions on a single part, the task can be executed to acquire images of a part at a first position, and then it can be executed to acquire images of the part at a second position and to use both of the images to locate features. Largely each vision task can be executed in three modes.

- Acquire Only
- Acquire and Process
- Process Image.

The execution mode is defined in the command string that the external device sends to the vision system.

For a typical hand-eye calibration task, If it is in the beginning or end of calibration, the task runs in **Process Image** mode only. If it's in the middle of the loop, the task should acquire images, extract features, and accumulate features at each stage pose so it runs in **Acquire and Process** mode.

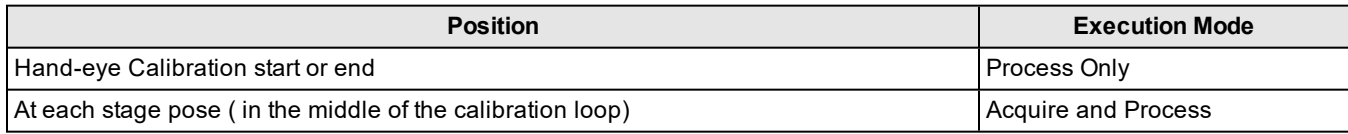

General calibration and feature finder tasks share similar patterns in execution mode: when the task has shuttling camera or shuttling part, the task should be called with different actions at each acquisition position: acquire images at non-last positions(**Acquire Only**) , acquire images and run calibration or feature finding at last position(**Acquire and Process**). If the task has no shuttling camera or shuttling part, then it should be called only once in **Acquire and Process** mode.

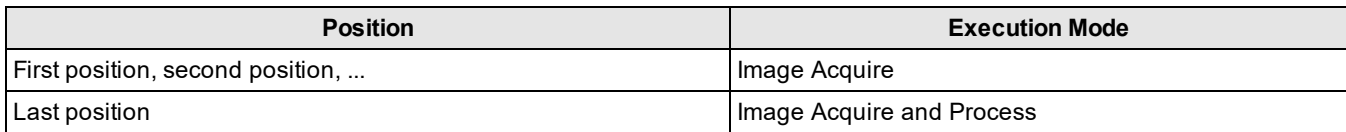

<span id="page-8-0"></span>An alignment task does not acquire any images, so it should always be called with **Process Image** mode.

## **StepID**

StepIDs are automatically defined when the application is generated by the setup wizard. They can be found at the top of CommandHandler script.

```
/* Communication Info Begin
StepID = 0HECalib_Loop
StepID = 1HECalib_ComputeCalibResults, Camera position: 0
StepID = 2CrossCalib, Camera position: 0
StepID = 3CrossCalib, Camera position: 1
StepID = 4CrossCalib, Camera position: 2
StepID = 5Features0, Calibration: CrossCalib, camera position: 1
StepID = 6Features0, Calibration: CrossCalib, camera position: 2
StepID = 7Alignment0
StepID = 8HECalib_MotionAnalysis
StepID = 9HECalib_MotionAnalysisPoseGenerator, Camera position: 0
  Communication Info End */
```
For the sample application above, the automatically generated StepIDs are as follow:

- Hand-eye calibration loop task's step ID is 0
- Hand-eye calibration ComputeCalibResult task's step ID is 1
- $\bullet$  Cross calibration task has three StepIDs (2, 3, 4) since it has three different image acquisition positions. Accordingly, external devices should call this task three times with different StepIDs and different execution modes to finish the cross calibration process
- Features0 has two StepIDs (5, 6) since it acquires images at two different positions. It should be called two times with different StepIDs during both train-time and run-time
- Alignment0 has one StepID, 7
- Motion analysis tasks have stepIDs 8 and 9.

### <span id="page-8-1"></span>**EncodedID**

EncodedID is part of the command string that an external device sends to the vision system to run a task. It contains the StepID of requested task, as well as the task execution mode:

1. Acquire Only

In this mode,  $E$ ncodedID = StepID + 1000.

2. Acquire and Process

In this mode, EncodedID = StepID

3. Process Only

In this mode, EncodedID = StepID  $+2000$ .

This table summarizes the various vision tasks that can be performed by the sample application:

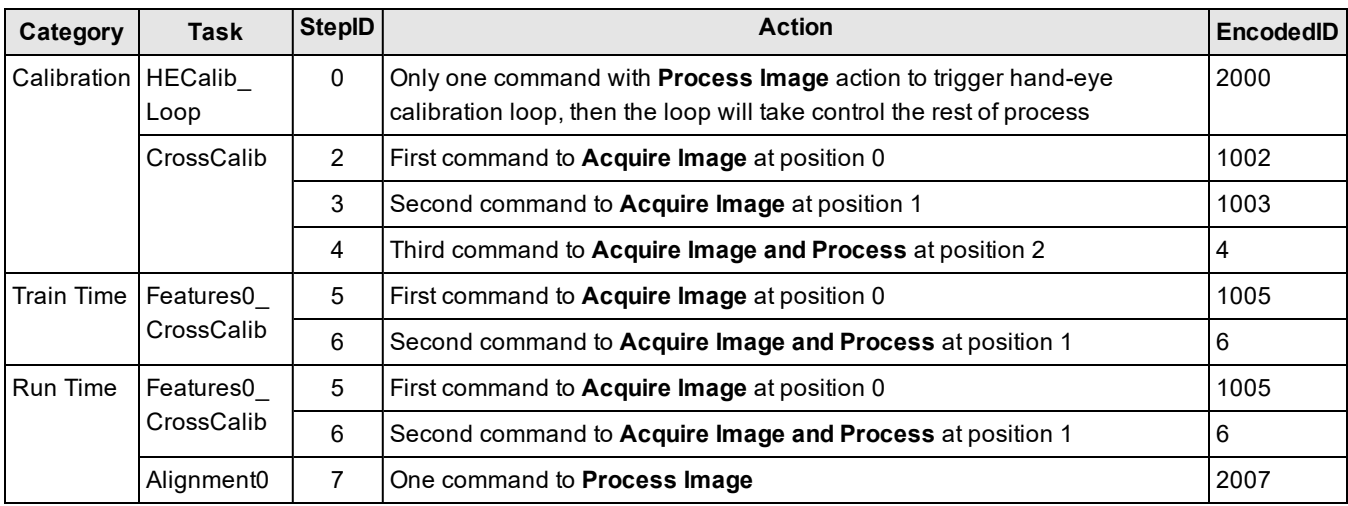

## <span id="page-10-0"></span>**Command Structure**

## <span id="page-10-1"></span>**Command String Structure**

Command String is a string which external devices send to the vision application requesting one task or multiple tasks be executed. Command String is composed of three parts: Command Key, EncodedID and optional parameters. The three parts are joined using comma without space. Each individual optional parameter is also linked with each other using comma without space.

<CommandKey>,<EncodeID>[,<TargetID>][,<PartID>][,<ResultMode>][,<X>,<Y>,<Z>,<A>,<B>,<B>,<C>][,<UserString>]

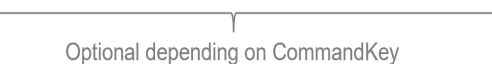

## <span id="page-10-2"></span>**Command Key**

Command key indicates the type of action that a vision task has to perform. For example, the hand-eye calibration task can be started, continued or completed by sending a suitable command key. Similarly, a task that finds the features on a part can be executed to perform train-time or run-time actions through a suitable command key.

Here is all the available command keys in AlignPlus:

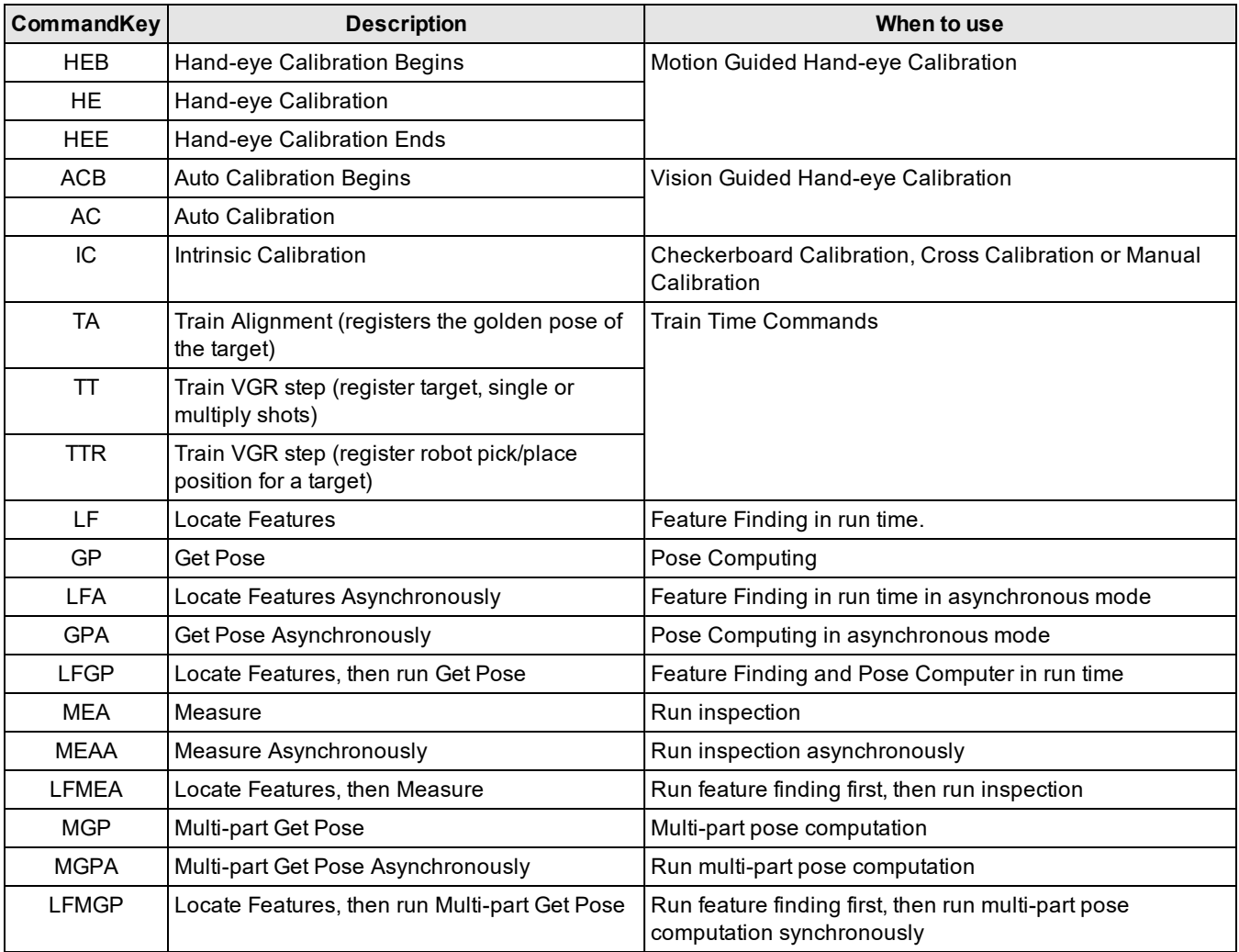

## <span id="page-11-0"></span>**EncodedID**

<span id="page-11-1"></span>See definition of encodedID in [AlignPlus](#page-5-0) Tasks on page 6.

### **Parameters**

Some commands require additional parameters from the PLC. For example, applications such as LF, or GP require the current pose of the alignment device to execute correctly. These additional parameters are encoded in the command string.

Here is the summary of all possible parameters in AlignPlus commands; different commands will have different combination of these parameters.

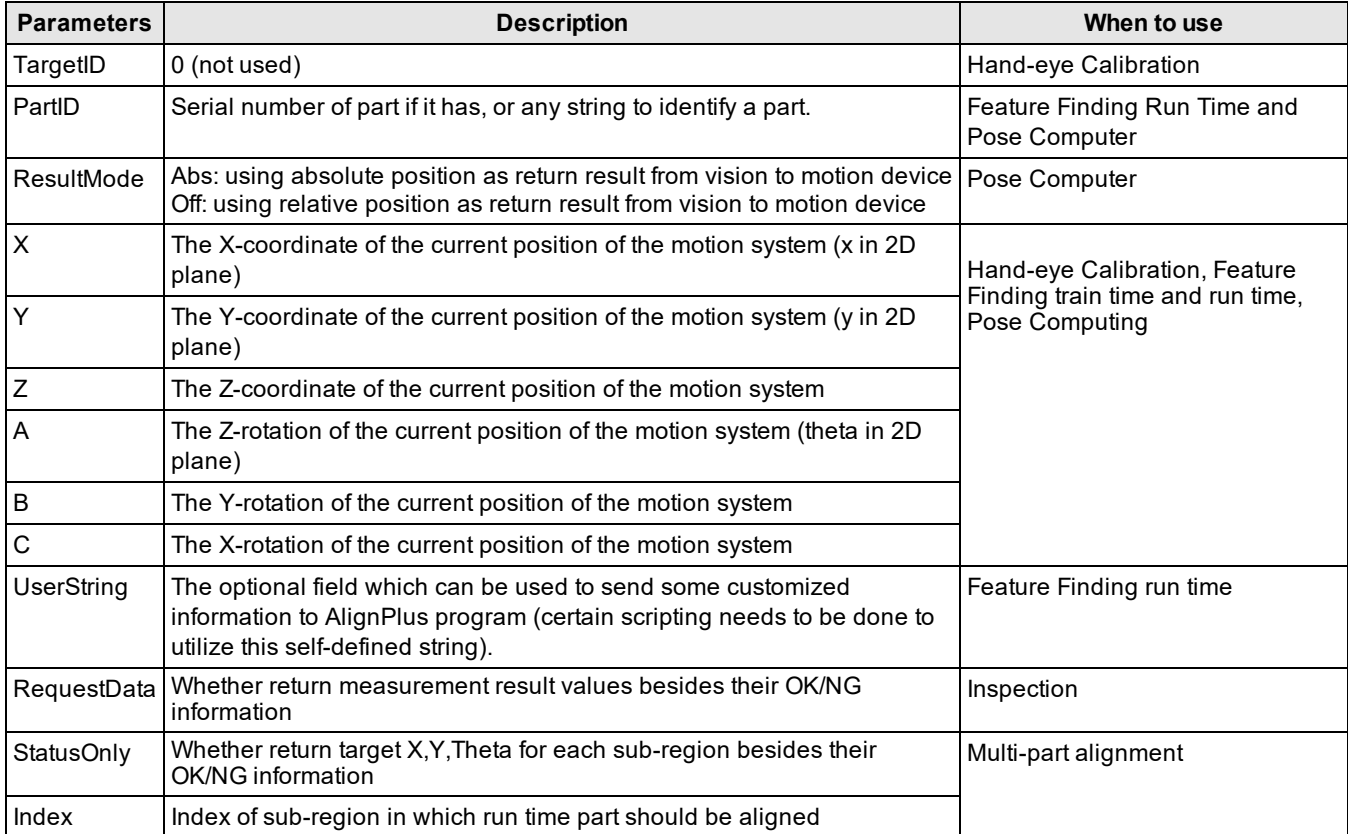

## <span id="page-11-2"></span>**Acknowledge Signal**

Once the vision system receives a run time command (such as LF, GP commands) from an external device, it will generate a **Token** for that command and send it back to the external device in the form of a string. The string format is merely one parameter: Token, followed by CR/LF.

<span id="page-11-3"></span><Token>

## **Token**

A token is a unique number automatically generated by an AlignPlus program as a response for a received command. The same token will be returned in the result string again when the requested tasks finish execution. Therefore, the external device can use the token to match the result string with the command it sent out. This is especially important when the sequence of received result strings are not the same with the sequence of their corresponding sent-out commands due to running in the asynchronous mode.

## <span id="page-12-0"></span>**Result String Structure**

Result string is a string that the vision system sends to an external device after the task requested by the command from that external device finishes execution. One command will have one and only one result string in return. Result string is composed of three parts: Command Key, Status and Parameters, and in addition is followed by CR/LF at the end.

These three parts and all individual parameters within **Parameters** are joined with comma without space.

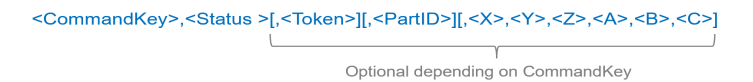

## <span id="page-12-1"></span>**Command Key**

<span id="page-12-2"></span>**CommandKey** of result string is always the same with the Commandkey in its corresponding command string.

## **Status**

In most cases, Status only indicates whether the requested task runs successfully. In a few other cases, Status is also used to indicate whether a process is finished or not (such as used in ACB/AC commands).

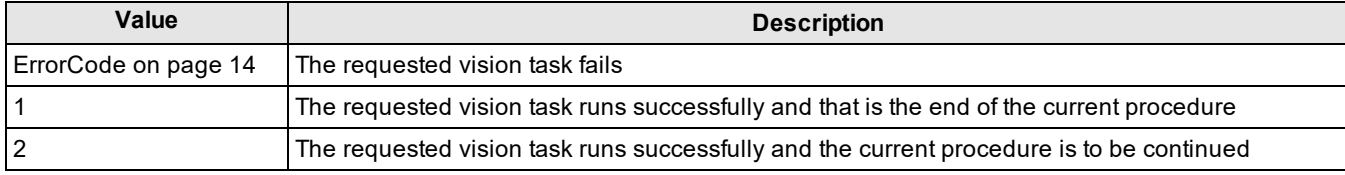

## <span id="page-12-3"></span>**Parameters**

Some commands require the vision system to return additional results besides status. For example, GP commands require the target pose of stage be returned by the vision system to guide the stage's move. These additional results are encoded in the result string in the form of individual parameters.

Here is the summary of all possible parameters in result strings; different commands request different combinations of these parameters.

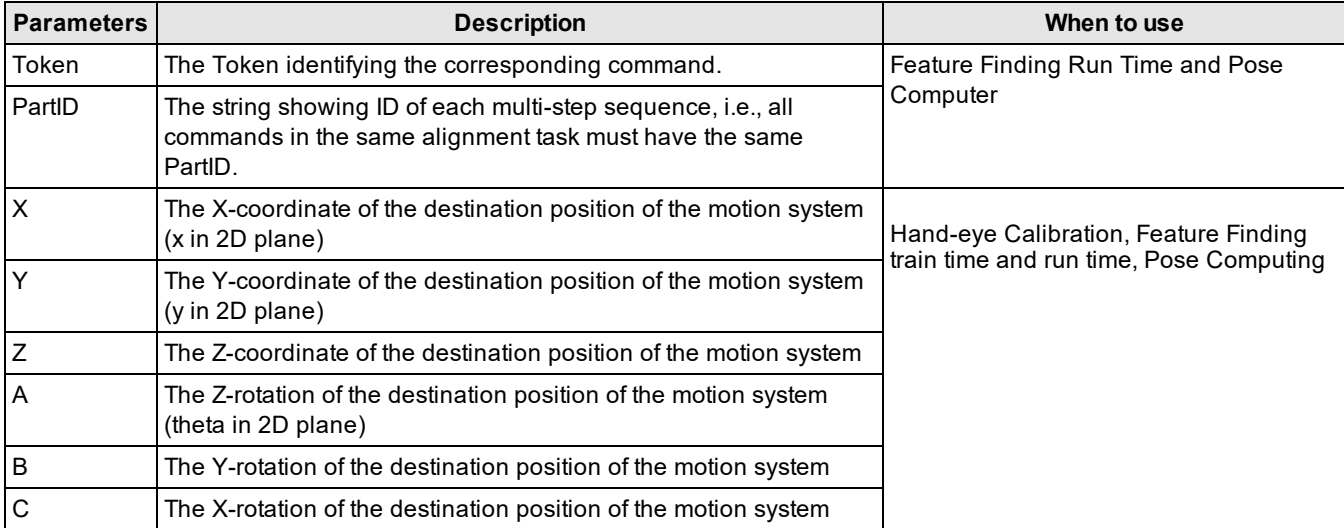

#### **Command Structure**

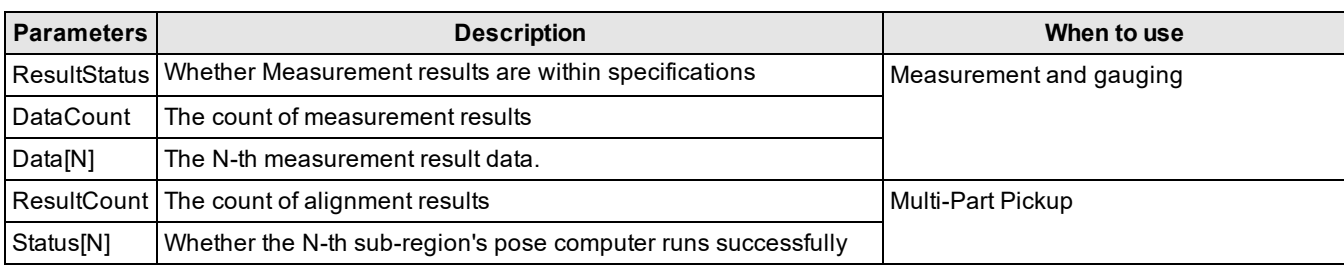

## <span id="page-13-0"></span>**ErrorCode**

When a requested task fails, an error code indicating which task fails and why it fails will be encoded into a negative integer in the result string and returned to the external device. Error Code consists of two parts: StepID (the upper four digits) and System Error Code (the lower four digits).

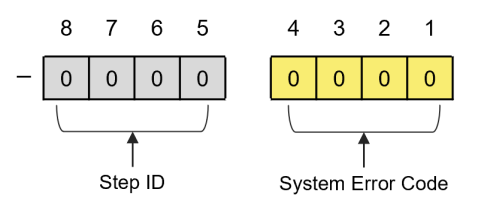

StepID is the stepID of requested task. System Error Code is a numbered code that determines the nature of an error and why it occurs.

Here is the table of System Error Code:

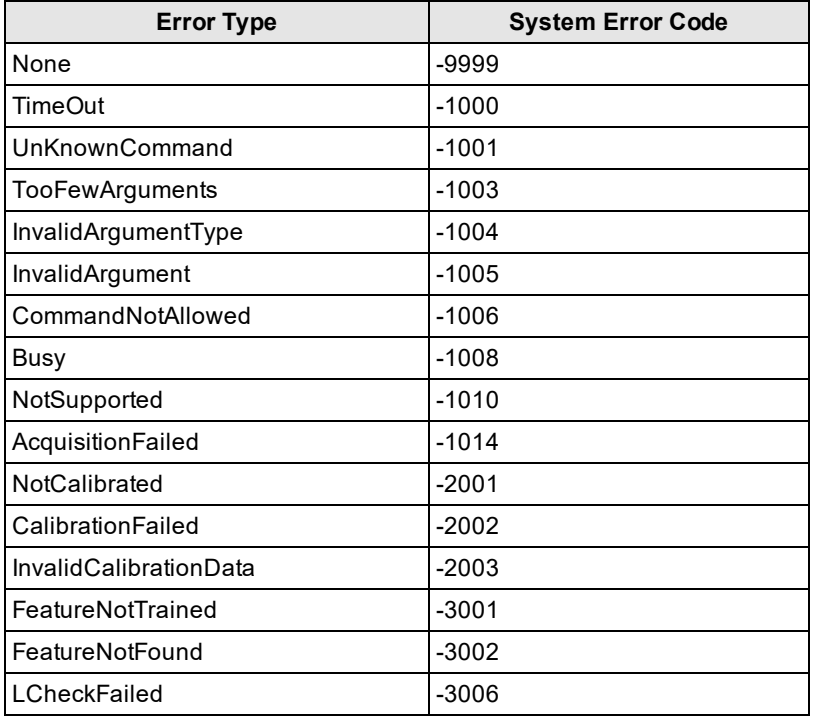

ErrorCode is computed by the following equation:

#### **ErrorCode = StepID \* -10000 + System Error Code**

For example, ErrorCode '-42003' means the error occurs in the task whose stepID is 4, and the cause of the error is that the task's calibration data is invalid.

## <span id="page-14-0"></span>**Commands**

## <span id="page-14-1"></span>**Calibration**

## <span id="page-14-2"></span>**Motion Guided Hand-eye Calibration Commands**

In motion guided hand-eye calibration, the motion system is responsible for initializing a hand-eye calibration, computing the next target pose and triggering the vision system after stage finishes moving to the target pose, and ending the hand-eye calibration when all poses are run through. Whereas the vision system acts in response to the motion system's commands.

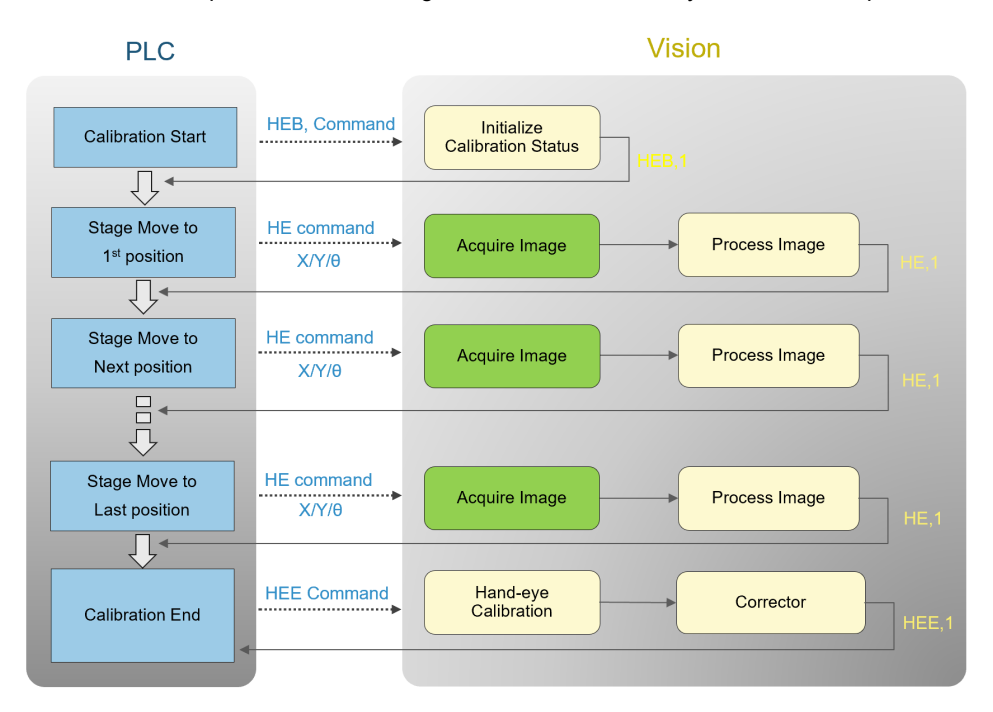

### **HEB**

HEB stands for hand-eye calibration begins, it initiates a motion guided hand-eye calibration.

#### **Command String**

HEB,<EncodedID>

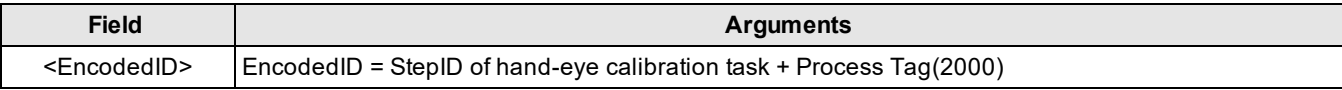

#### **Result String**

HEB,<Status>CR/LF

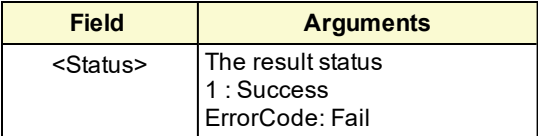

#### **HE**

Executes a hand-eye calibration task to acquire images and accumulate extracted features of calibration target at a certain stage pose.

#### **Command String**

HE,<EncodedID>,<TargetID>,<X>,<Y>,<Z>,<A>,<B>,<C>

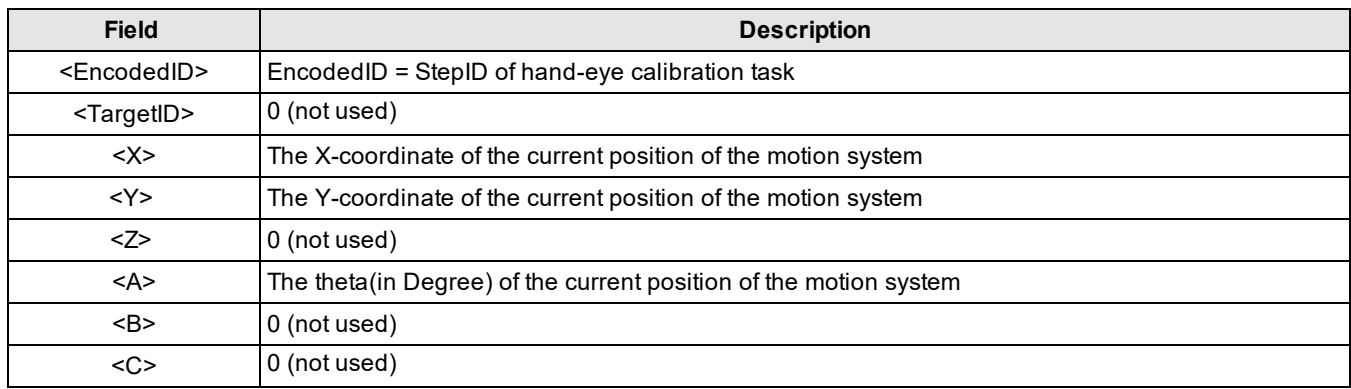

#### **Result String**

HE,<Status>CR/LF

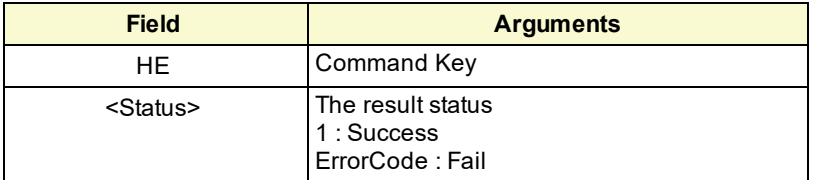

#### **HEE**

HEE stands for hand-eye calibration end. It triggers the vision system to compute the hand-eye calibration results based on the data collected in the previous "HE" steps.

#### **Command String**

HEE,<EncodedID>

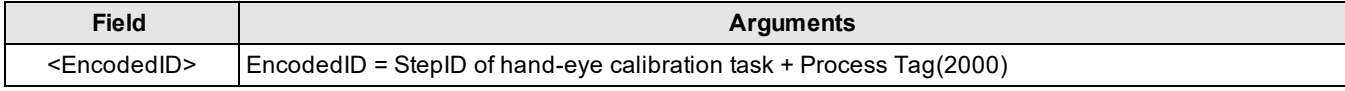

#### **Result String**

HEE,<Status>CR/LF

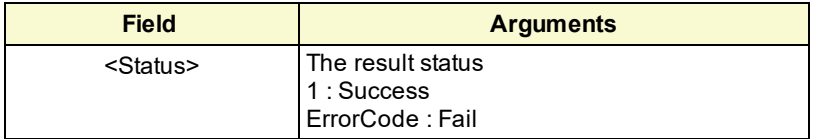

### <span id="page-15-0"></span>**Vision Guided Hand-eye Calibration Commands**

In vision guided hand-eye calibration, the motion system acts in response to the vision system's result string after a hand-eye calibration begins: after receiving hand-eye calibration start command, the vision system is responsible for computing the next target pose and send it back to the motion system. In response, motion system would move the stage to the requested target pose and return a command to the vision system with updated stage pose. When all poses are walked through, the vision system will run hand-eye calibration computation and then send an end status in the result string to the motion system, so that the motion system knows the hand-eye calibration is finished.

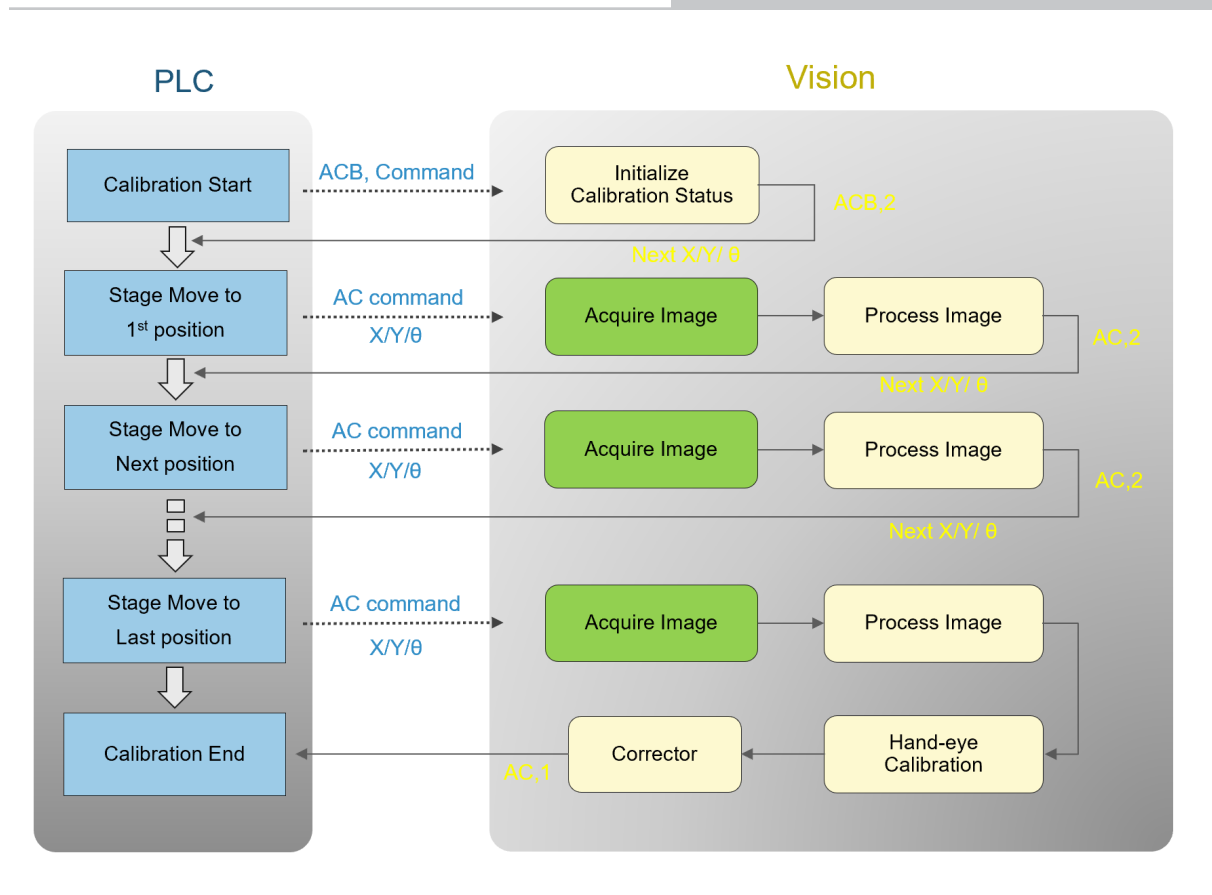

### **ACB**

ACB stands for auto calibration begins. It initiates a vision guided hand-eye calibration.

#### **Command String**

ACB,<EncodedID>

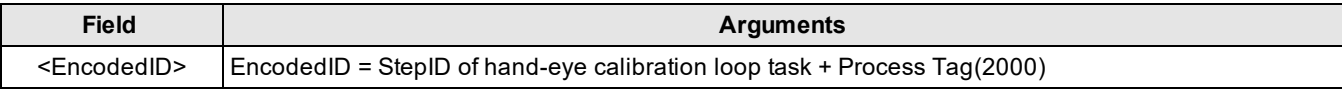

#### **Result String**

When requested task runs successfully:

ACB,<Status>, <X>,<Y>,<Z>,<A>,<B>,<C>CR/LF

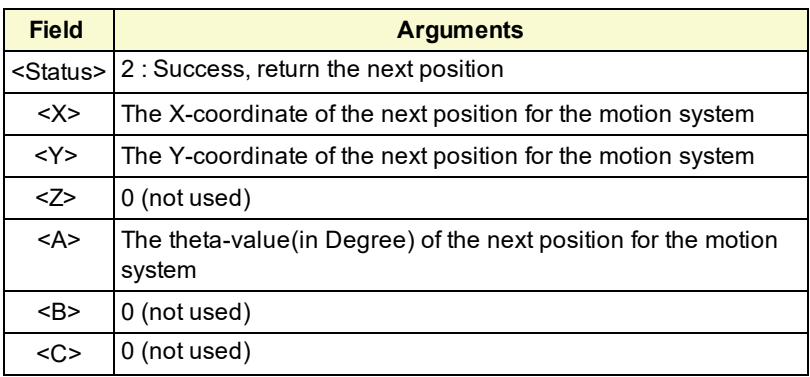

When fails:

ACB,<Status>

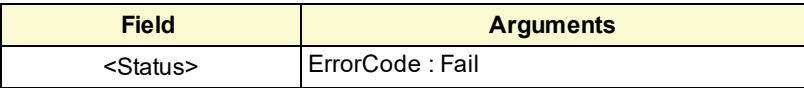

#### **AC**

Executes a hand-eye calibration task to acquire images and accumulate extracted features of the calibration target at a certain stage pose.

#### **Command String**

AC,<EncodedID>,<TargetID>,<X>,<Y>,<Z>,<A>,<B>,<C>

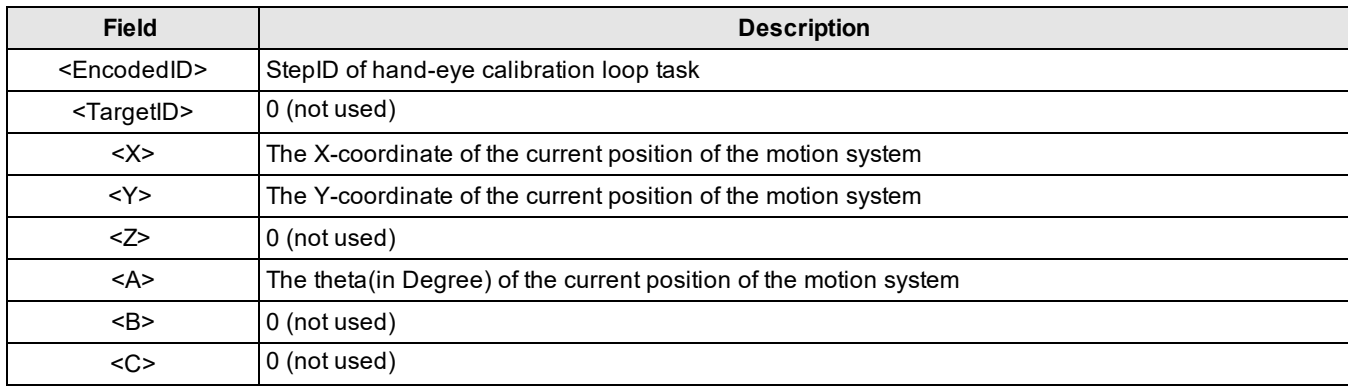

#### **Result String**

When the whole hand-eye calibration process is to be continued and the current calibration step runs successfully:

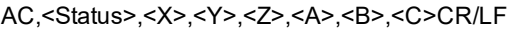

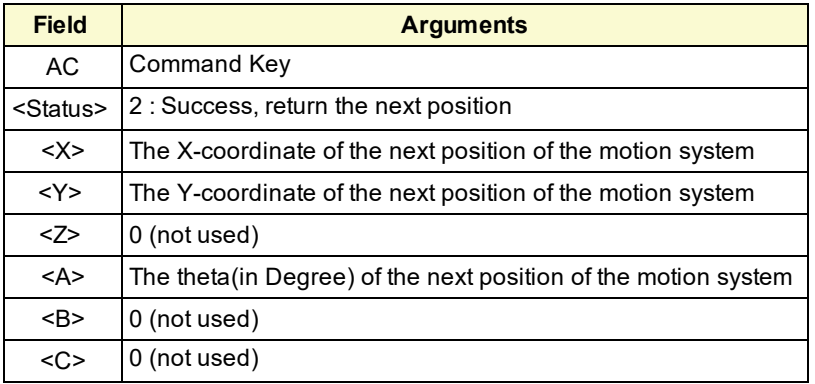

When the whole hand-eye calibration process is to be continued but current calibration step fails:

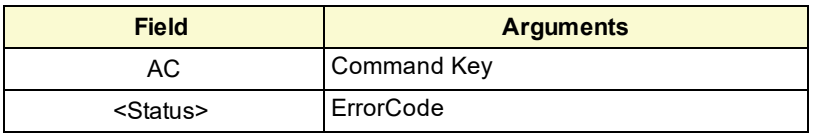

When the whole hand-eye calibration process is finished:

#### AC,<Status>CR/LF

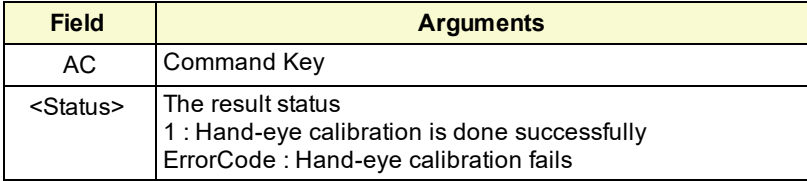

## <span id="page-18-0"></span>**General Calibration Commands**

General calibrations are calibrations besides hand-eye calibration, such as cross calibration, manual calibration, or checkerboard calibration. General calibrations share the same calibration process and commands as displayed below: The external device will send one or more IC commands to the vision system depending on the number of acquisition positions that the calibration has. Execution mode for non-last acquisition position of the calibration should be set as Acquire Only and encoded in IC command. For the last acquisition position, the execution mode should be changed to Acquire and Process to acquire image, execute calibration computation, and end the calibration process.

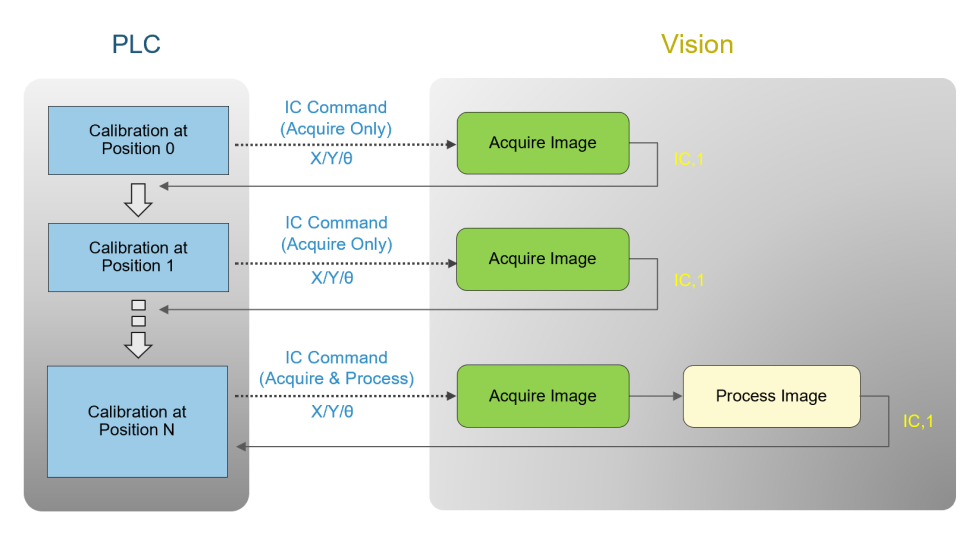

#### **IC**

IC stands for intrinsic calibration. It is used to trigger general calibration.

#### **Command String**

IC,<EncodedID>,<X>,<Y>,<Z>,<A>,<B>,<C>

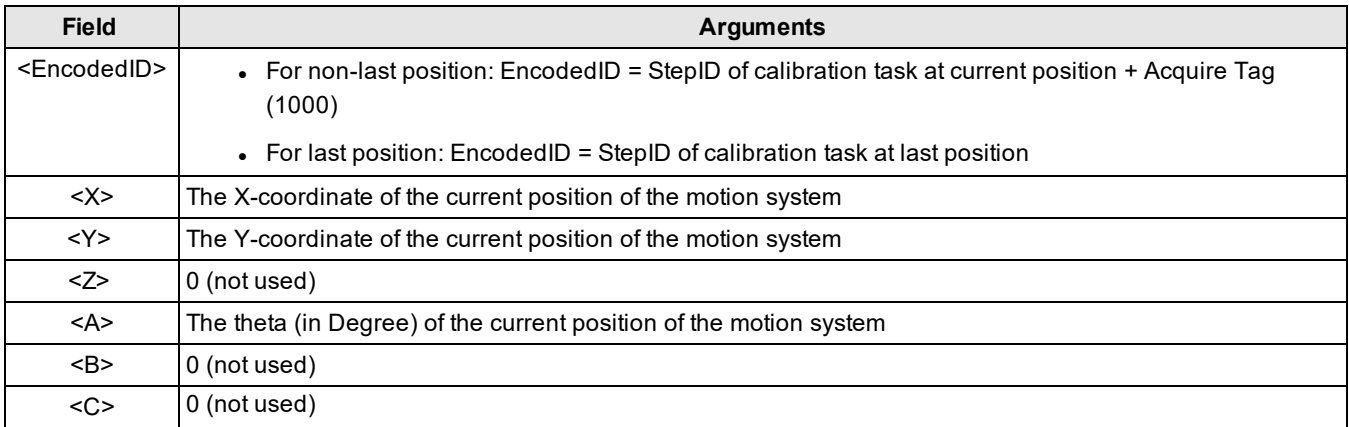

#### **Result String**

IC,<Status>CR/LF

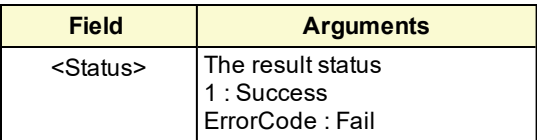

## <span id="page-19-0"></span>**Train Time**

## <span id="page-19-1"></span>**Golden Pose Training Commands**

Golden pose training is a necessary process before run time feature finding for alignment applications and assembly applications where golden pose mode is used. Depending on whether the gripper's pick or place pose should be registered at the same time or not, TT or TA command can be used to train golden pose.

### **TA**

Trains golden pose for target feature finding task. The external device should send one or more TA commands depending on the number of acquisition position of the feature finding task. At non-last acquisition positions, the execution mode should be set as Acquire Only and encoded in the TA commands; at the last acquisition position, the execution mode should be changed to Acquire and Process instead to acquire the last set of images and execute the feature extraction.

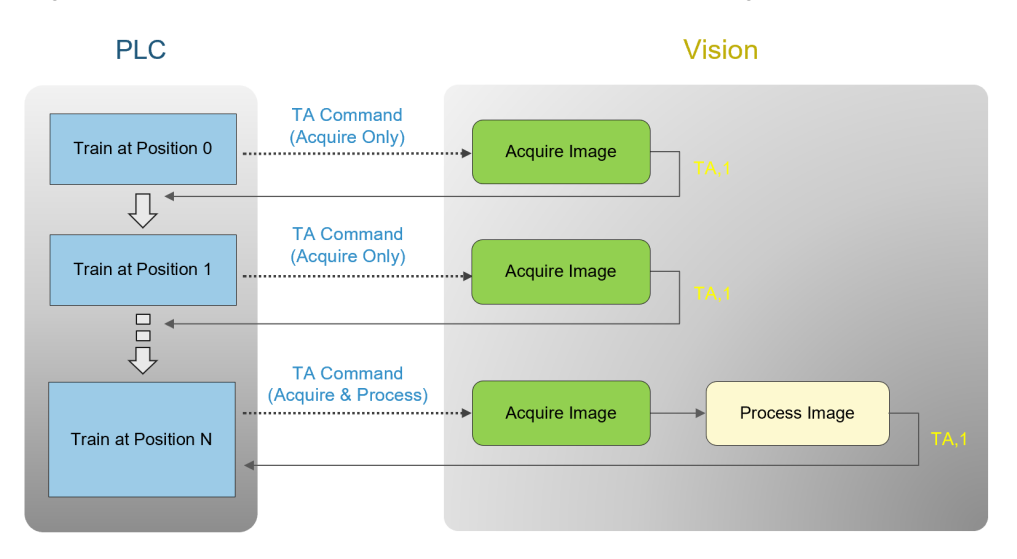

#### **Command String**

TA,<EncodedID>

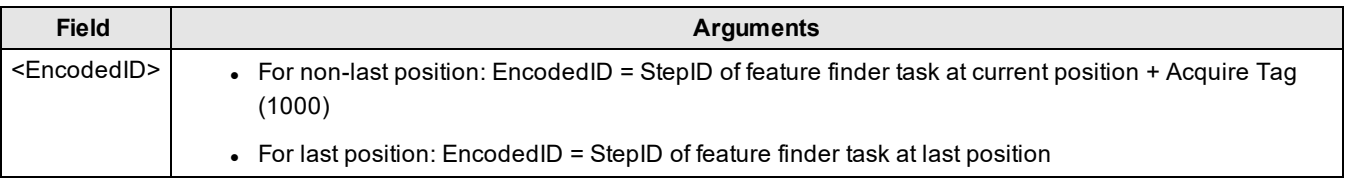

#### **Result String**

TA,<Status>CR/LF

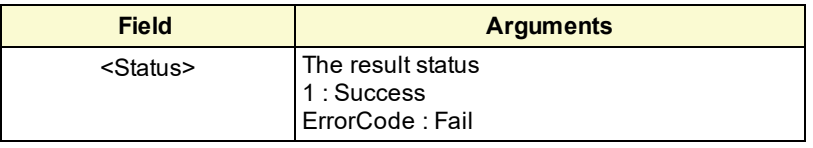

**Note**: Before vision tools in features finder are configured, TA commands can be used to trigger image acquisition only.

### **TT**

Trains golden pose and registers the target feature for VGR(Vision Guide Robot) application. Similar with TA command, one or more TT commands should be sent to the vision system to finish all the image acquisition and then process feature finding at the last position. After all TT commands finish running, a TTR command should be followed to register the robot's pick or place pose.

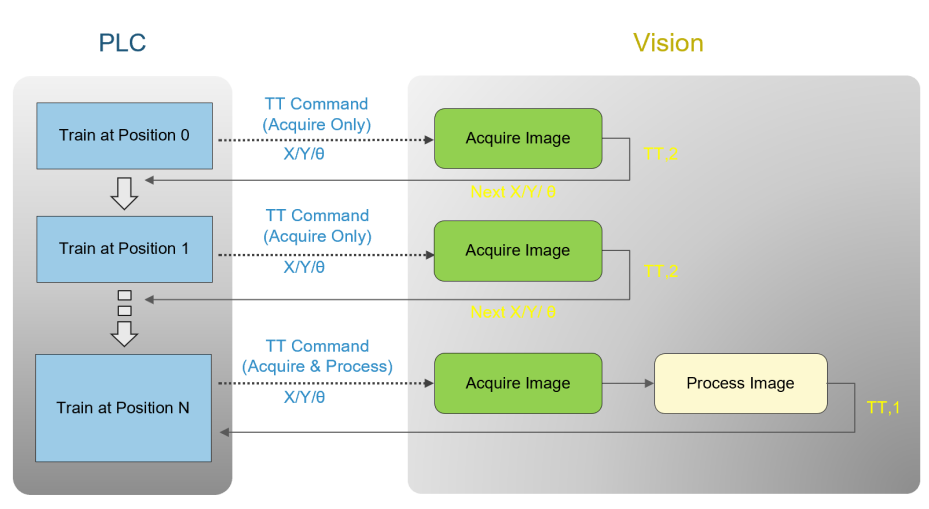

#### **Command String**

TT,<EncodedID>,<X>,<Y>,<Z>,<A>,<B>,<C>

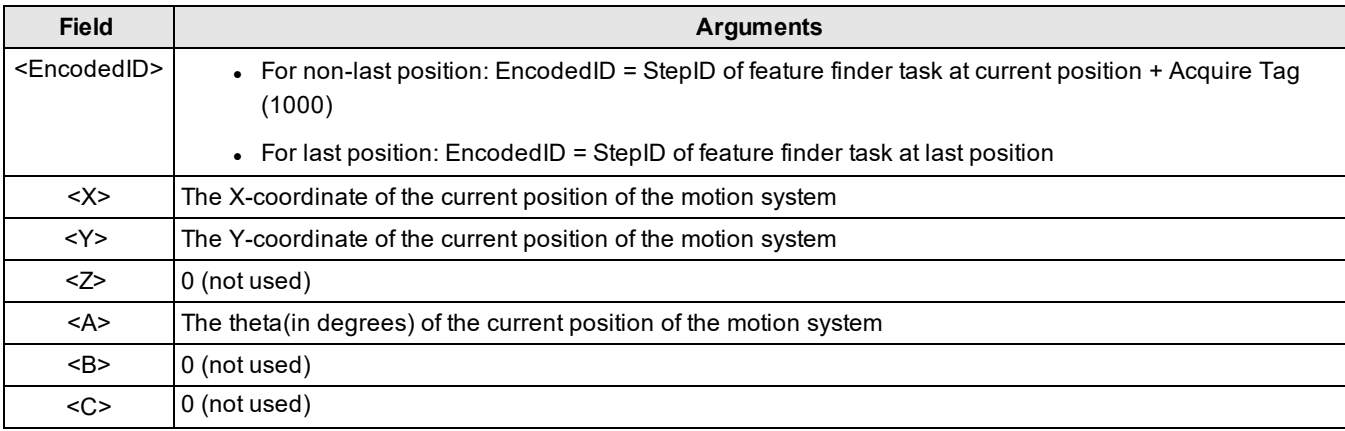

#### **Result String**

TT,<Status>CR/LF

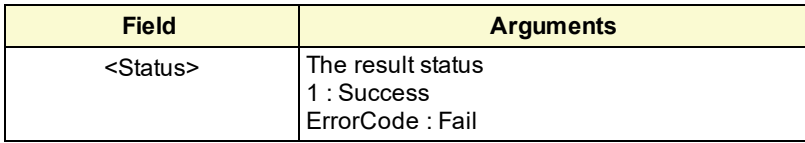

## <span id="page-20-0"></span>**Motion Train Pose Command**

In AlignToGripper applications, gripper's train-time pick pose needs to be registered to the vision system, so that during run time, this pose can be used as an input for the vision system to compute target poses for the gripper. Likewise, when golden pose mode is used, AssemblyGuidedPick and AssemblyGuidePlace applications needs to register gripper's train-time pick and place poses for run time pose computation.

#### **TTR**

Registers gripper's pick or place pose for a VGR application. It should be called after TT commands finish running.

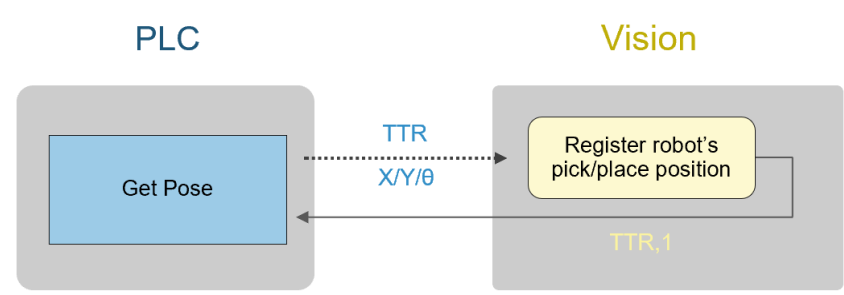

#### **Command String**

TTR,<EncodedID>,<X>,<Y>,<Z>,<A>,<B>,<C>

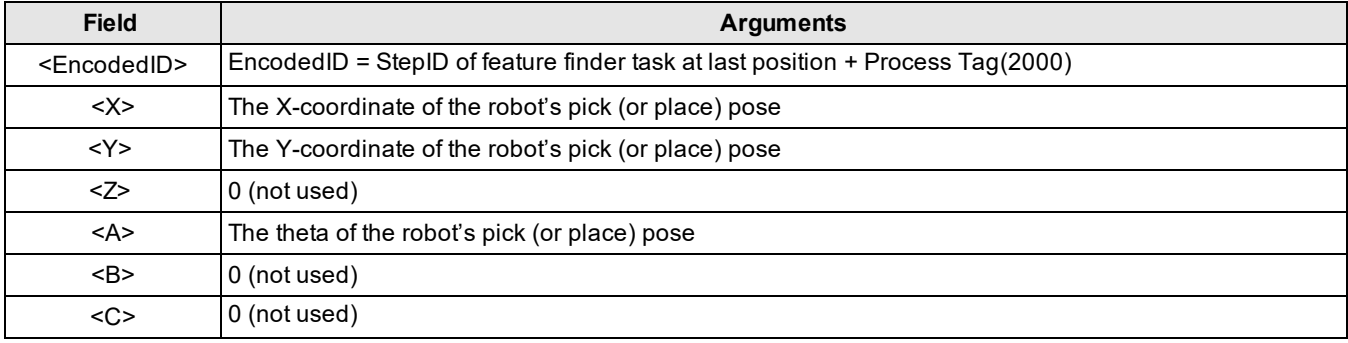

#### **Result String**

TTR,<Status>CR/LF

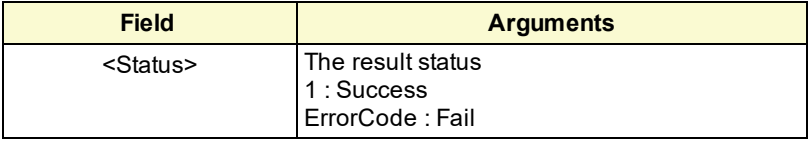

## <span id="page-22-0"></span>**Run Time**

## <span id="page-22-1"></span>**Feature Finding Commands**

Feature finding commands are used to trigger feature finding task in run time.

### **LF**

Locates features of a part in synchronous mode. The external device should send one or more LF commands depending on the number of acquisition position of the feature finding task. At non-last acquisition positions, the execution mode should be set as Acquire Only and encoded in the LF commands; at the last acquisition position, the execution mode should be changed to Acquire and Process instead to acquire the last set of images and execute the feature extraction.

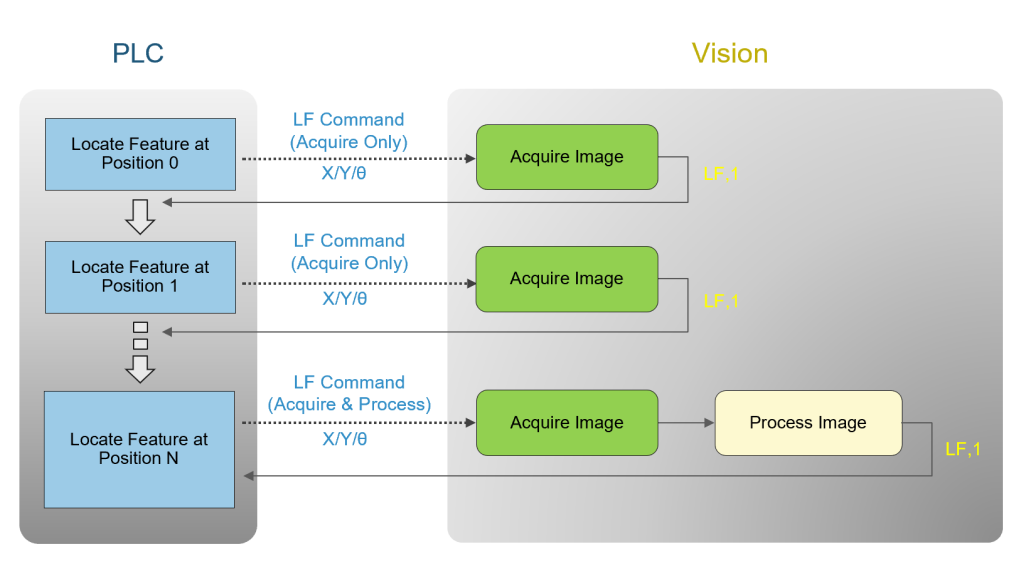

#### **Command String**

LF,<EncodedID>,<PartID>,<X>,<Y>,<Z>,<A>,<B>,<C>[,<UserString>]

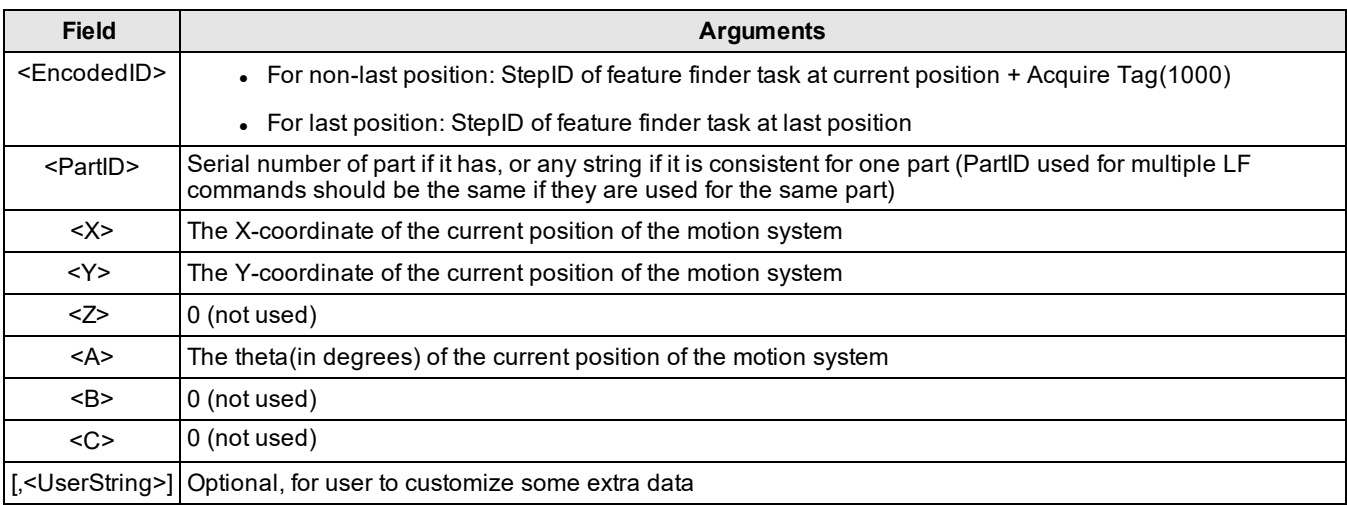

#### **Result String**

LF,<Status>,<Token>,<PartID>CR/LF

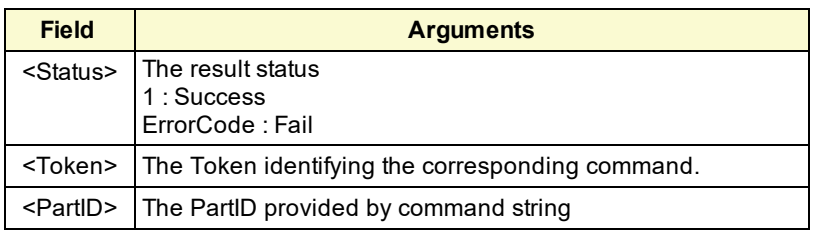

### **LFA**

Locates the features of a part in asynchronous mode. The command sequence and execution modes are the same as described in LF command.

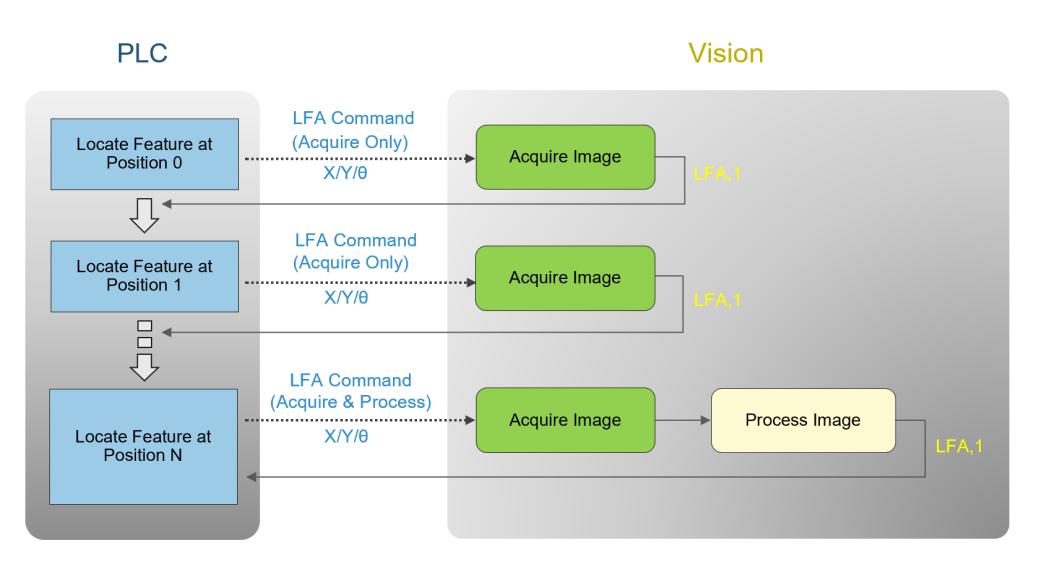

#### **Command String**

LFA,<EncodedID>,<PartID>,<X>,<Y>,<Z>,<A>,<B>,<C>[,<UserString>]

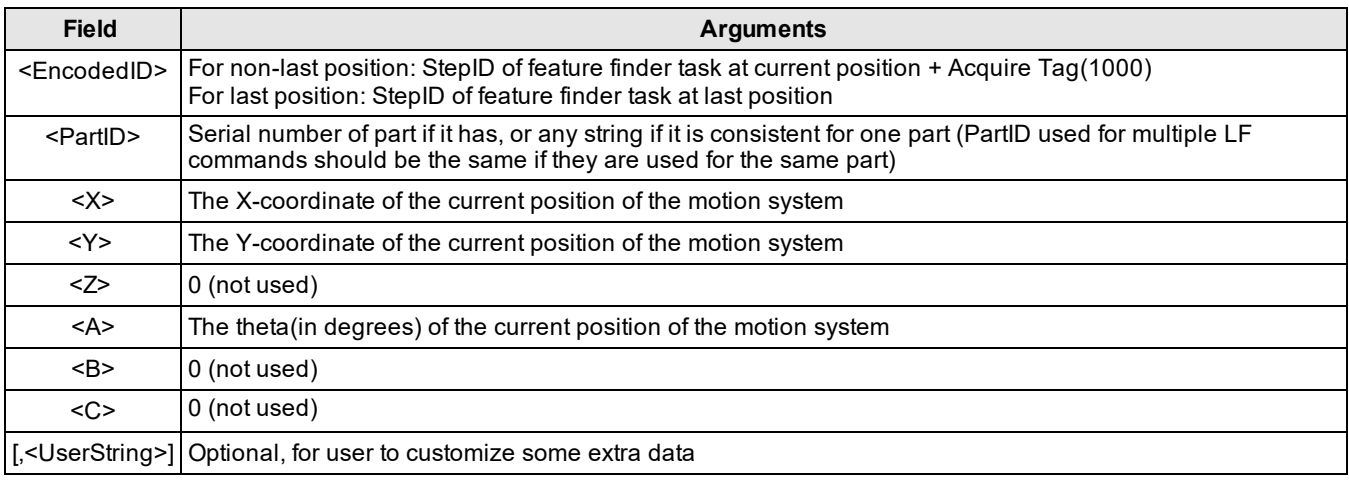

#### **Result String**

LFA,<Status>,<Token>,<PartID>CR/LF

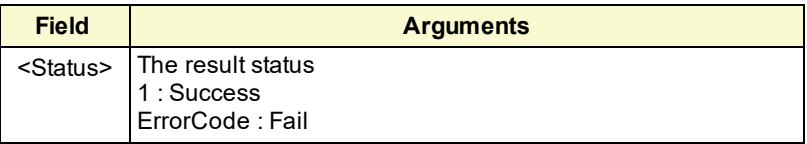

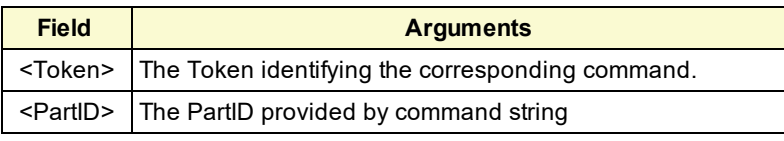

#### **Note**:

Before a new LF/LFA is sent to the same feature finding task, the external device needs to make sure the previous LF/LFA command has already finished execution, otherwise AlignPlus program will throw an error saying task is busy.

The external device can compare the <Token> in the acknowledge signal and the <Token> in the result string to confirm whether a requested task is finished. If two tokens are the same, it means that the task has already been executed, otherwise, the task is still running.

## <span id="page-24-0"></span>**Pose Computer Commands**

Pose computer command is used to trigger the vision system to compute target pose for motion device to move, so that when the part is aligned or assembled, the alignment or assembly characteristics can be achieved. Pose computer command has two types: GP/GPA, MGP/MGPA. GP and GPA are for single part alignment or two parts assembly applications, MGP and MGPA are for multi-part pickup applications. GP and MGP request task to run in synchronous mode, whereas GPA and MGPA request run in asynchronous mode.

#### **GP/GPA**

Computes the destination pose from all the feature finding steps(triggered "LF" or "LFA" commands) which share the same PartID. This is the last command in a multi-step alignment sequence, and it assumes all features have been located successfully with preceding "LF"/"LFA" commands.

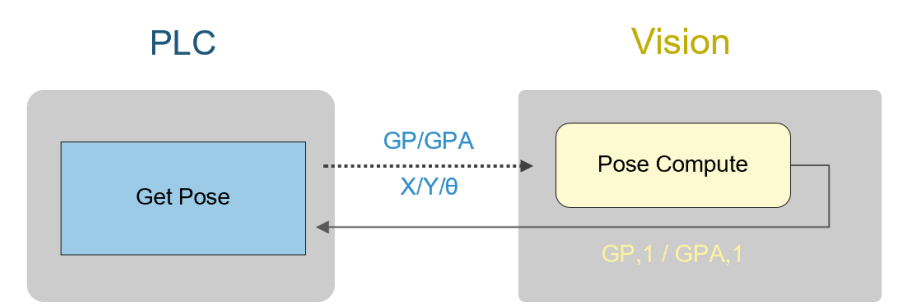

GP and GPA commands share the same command format. The only difference between them are that GP command will run the requested task synchronously, whereas GPA command runs task asynchronously.

Command string for GP command:

GP,<EncodedID>,<ProductID>,<ResultMode>,<X>,<Y>,<Z>,<A>,<B>,<C>

Command string for GPA command:

GPA,<EncodedID>,<ProductID>,<ResultMode>,<X>,<Y>,<Z>,<A>,<B>,<C>

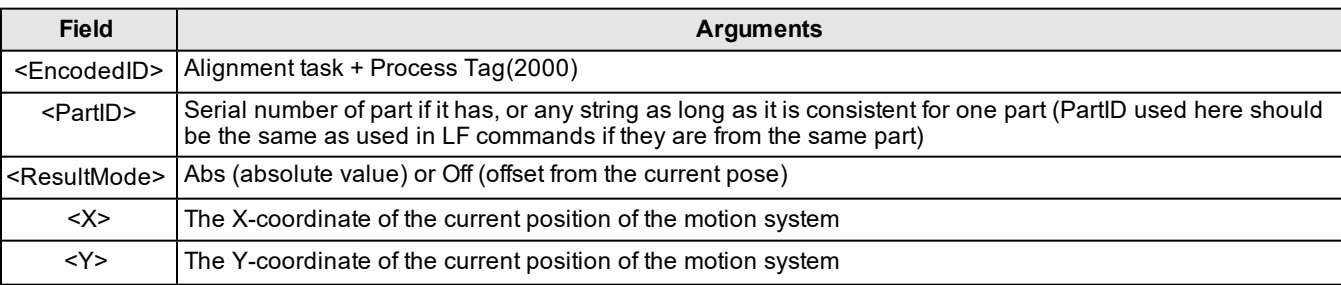

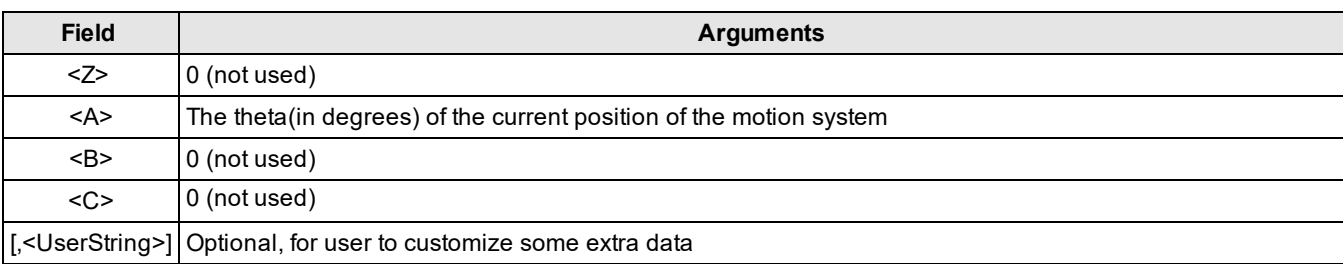

#### Result String

When task runs successfully:

#### GP/GPA,<Status>,<Token>,<PartID>,<X>,<Y>,<Z>,<A>,<B>,<C>CR/LF

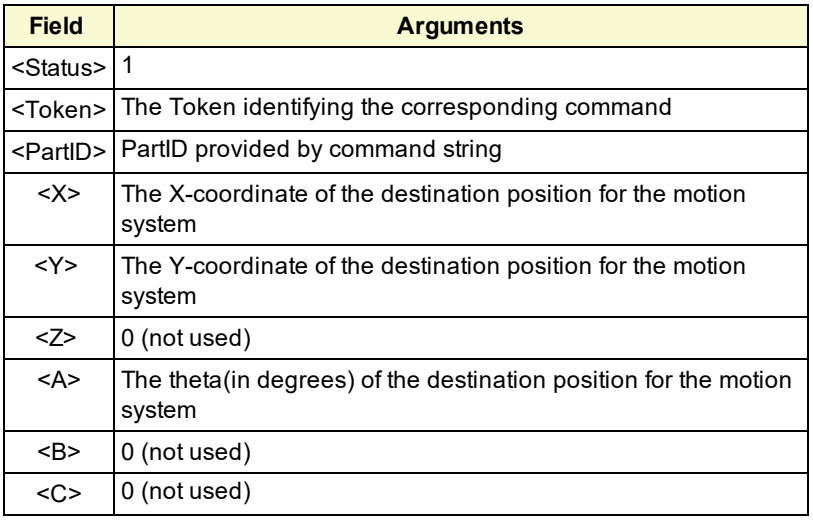

When task fails:

GP/GPA,<Status>,<Token>,<PartID>CR/LF

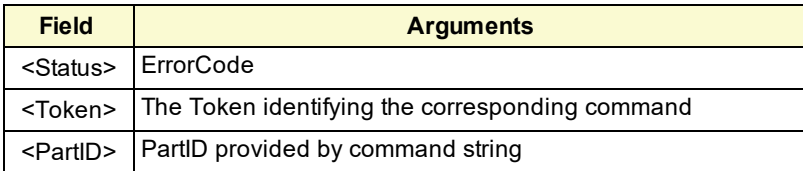

### **MGP/MGPA**

Runs multi-part pickup. This is the last command in a multi-step alignment sequence, and it assumes all features have been located successfully with preceding "LF" commands.

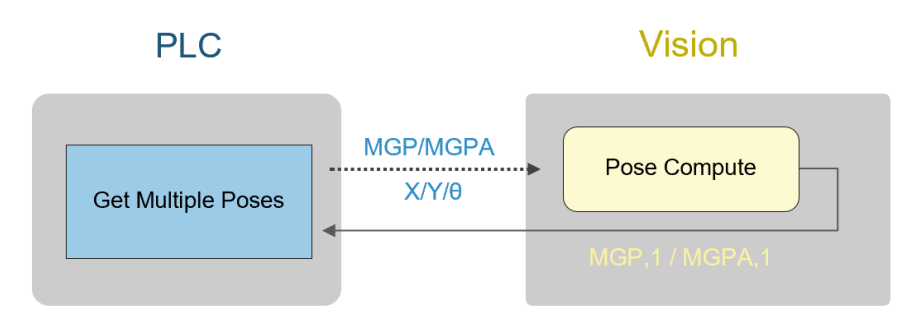

#### **Command string**

MGP and MGPA commands share the same command format. The only difference between them are that MGP command will run the requested task synchronously, whereas MGPA command runs task asynchronously.

Command string for MGP command:

MGP,<EncodedID>,<PartID>,<StatusOnly>,<ResultMode>,<X>,<Y>,<Z>,<A>,<B>,<C>,<UserString>,<MainIndex> [,<Index2>]...[,<IndexN>]

Command string for MGPA command:

MGPA,<EncodedID>,<PartID>,<StatusOnly>,<ResultMode>,<X>,<Y>,<Z>,<A>,<B>,<C>,<UserString>,<MainIndex> [,<Index2>]...[,<IndexN>]

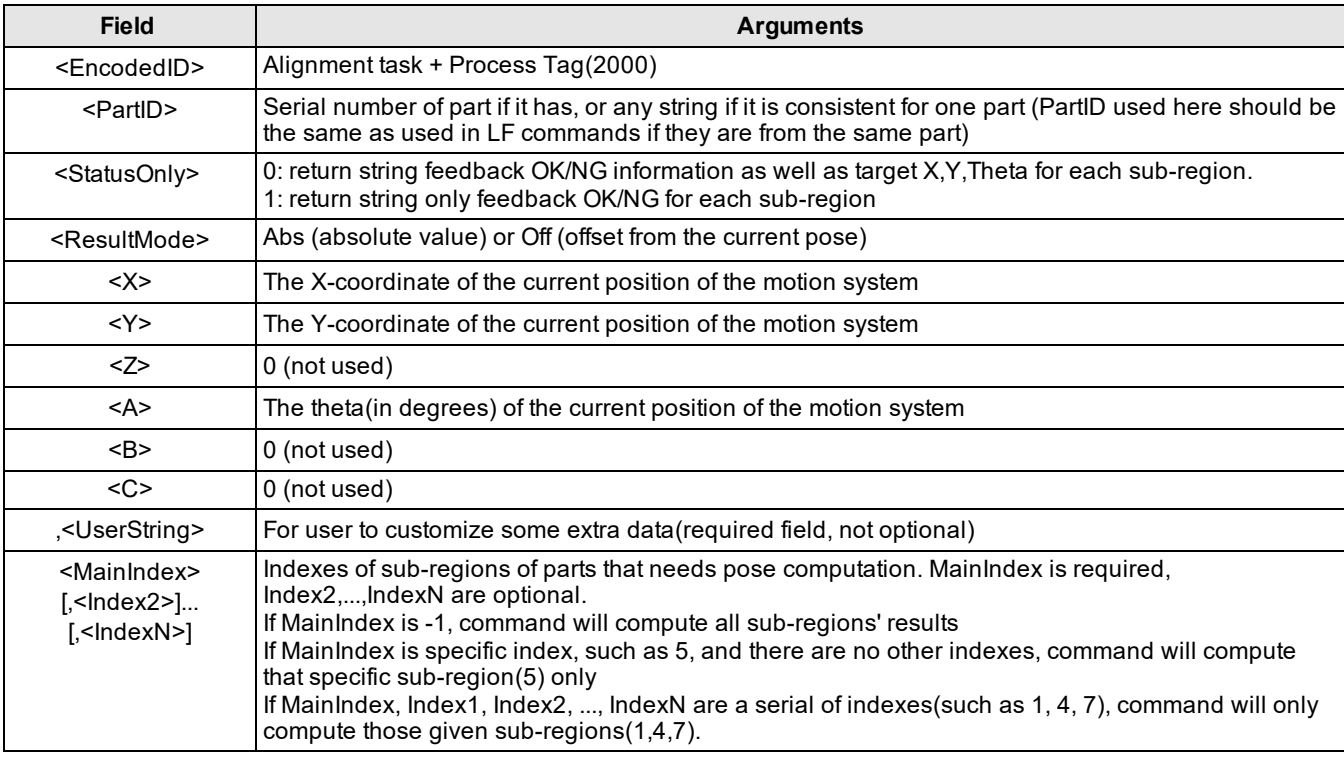

#### **Result String**

When task runs successfully with StatusOnly as 0:

MGP/MGPA,<Status>,<Token>,<PartID>,<ResultCount>,<Status1>,<X<sub>1</sub>>,<Y<sub>1</sub>>,<T<sub>1</sub>>[,<Status2>][,<Y<sub>2</sub>>][,<Y<sub>2</sub>>][,<T<sub>2</sub>>]...  $[$ ,<StatusN>] $[$ ,<X<sub>n</sub>>] $[$ ,<Y<sub>n</sub>>] $[$ ,<T<sub>n</sub>>]CR/LF

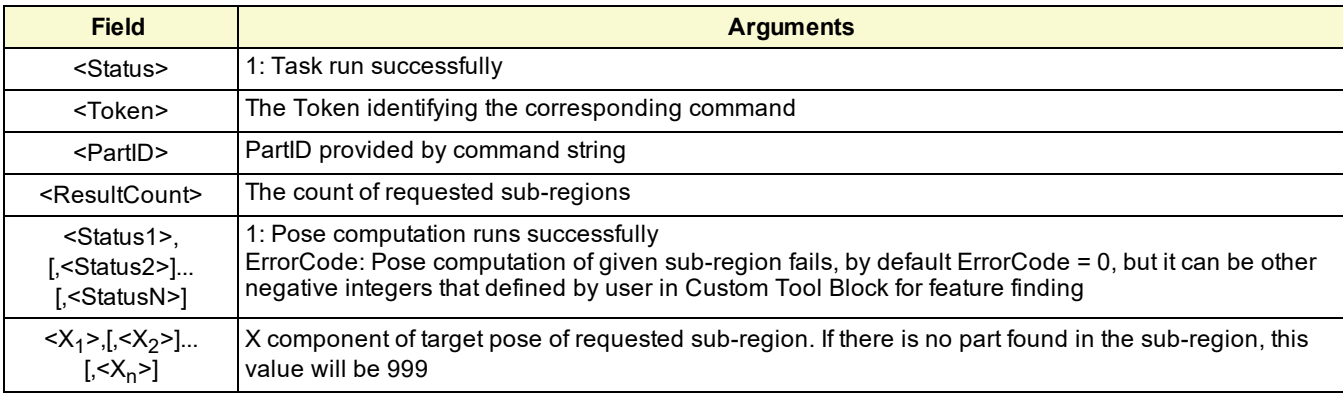

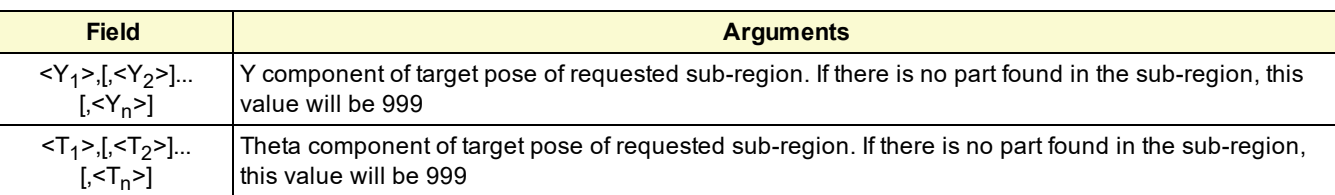

When task runs successfully with StatusOnly as 1:

MGP/MGPA,<Status>,<Token>,<PartID>,<ResultCount>,<Status1>[,<Status2>]...[,<StatusN>]CR/LF

When task fails:

MGP/MGPA,<Status>,<Token>,<PartID>CR/LF

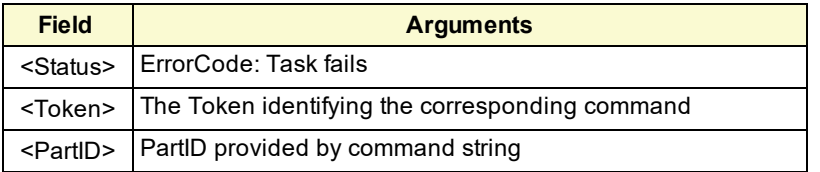

**Note**:

Before GP/GPA/MGP/MGPA command is sent, the external device needs to make sure all related LF/LFA commands have already finished execution. Otherwise the calculated result of x, y, theta by GP/GPA/MGP/MGPA command would

be based on last time's run time feature result. In order to confirm that, the external device can compare the <Token> in the acknowledge signal with the <Token> in the received result string to see if they are the same after a LF/LFA command is sent out. If so, it means that the LF/LFA command has finished execution, otherwise, the feature finding task is still running.

## <span id="page-27-0"></span>**Inspection Commands**

Inspection command is used to run measurement or gauging on found features and output the results. It supports two commands: MEA and MEAA. MEA command will run the requested task synchronously, MEAA command on the other hand runs task asynchronously.

#### **MEA/MEAA**

Run measurement. This is the last command in a multi-step alignment sequence, and it assumes all features have been located successfully with preceding "LF" commands.

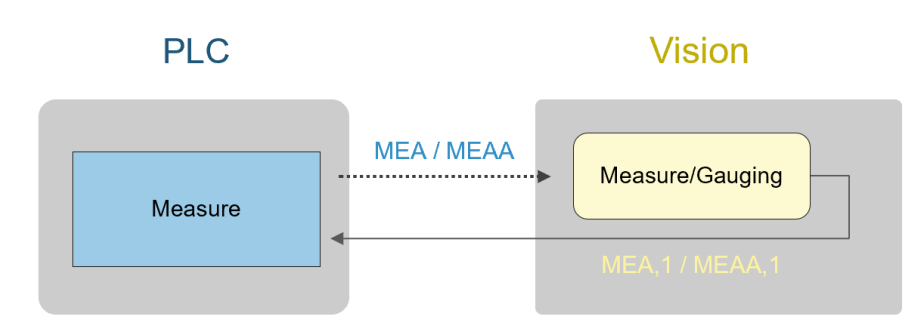

#### **Command String**

The two commands share the same command format. The only difference is the command key.

Command string for MEA command:

MEA,<EncodedID>,<PartID>,<RequestData>[,<UserString>]

Command string for MEAA command:

MEAA,<EncodedID>,<PartID>,<RequestData>[,<UserString>]

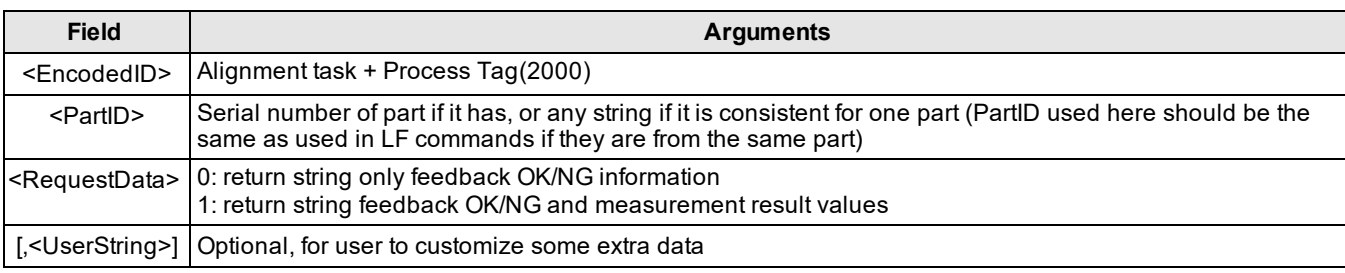

#### **Result String**

When task runs successfully:

MEA/MEAA,<Status>,<Token>,<PartID>,<ResultStatus>,<DataCount>,[<Data1>,][<Data1>,] ...[<DataN>,] CR/LF

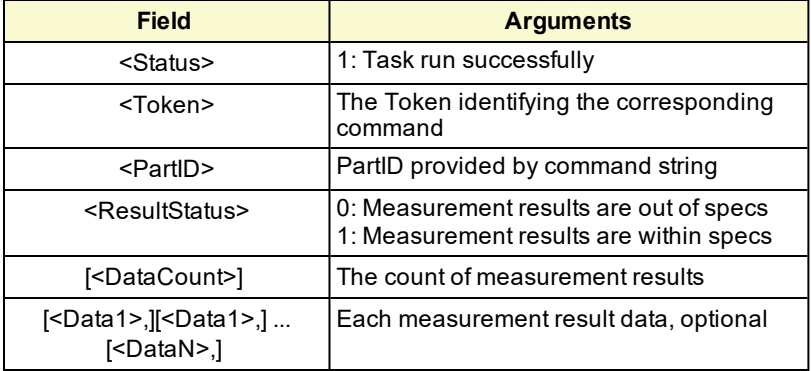

When task fails:

MEA/MEAA,<Status>,<Token>,<PartID>

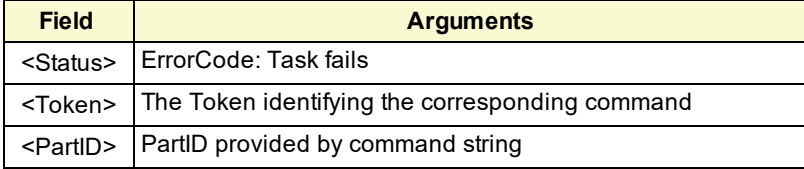

### <span id="page-28-0"></span>**One Step Commands**

For alignment or inspection applications in which the end of one feature finding task is surely followed by the beginning of an alignment task during run time, user can choose one-step command which merges the last LF command with the following alignment command (GP/MGP/MEA command) to trigger feature finding and alignment tasks at one time. These one-step commands are: LFGP, LFMGP, and LFMEA commands.

#### **LFGP**

For alignment application, run the feature locating at the last acquisition position in the requested feature finding task, and then run pose computation in the requested alignment task.

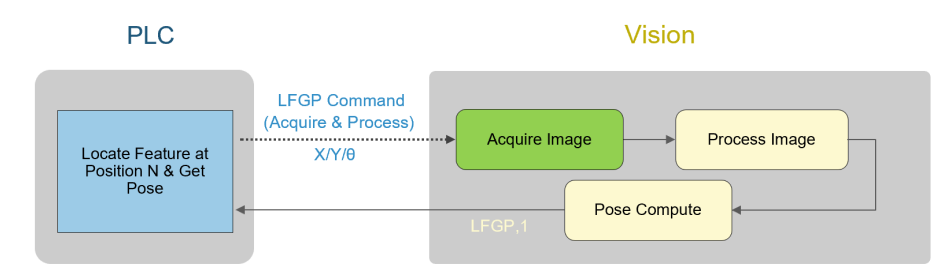

#### **Command String**

LFGP,<EncodedID0>,<EncodedID1>,<PartID>,<ResultMode>,<X>,<Y>,<Z>,<A>,<B>,<C>[,<UserString>]

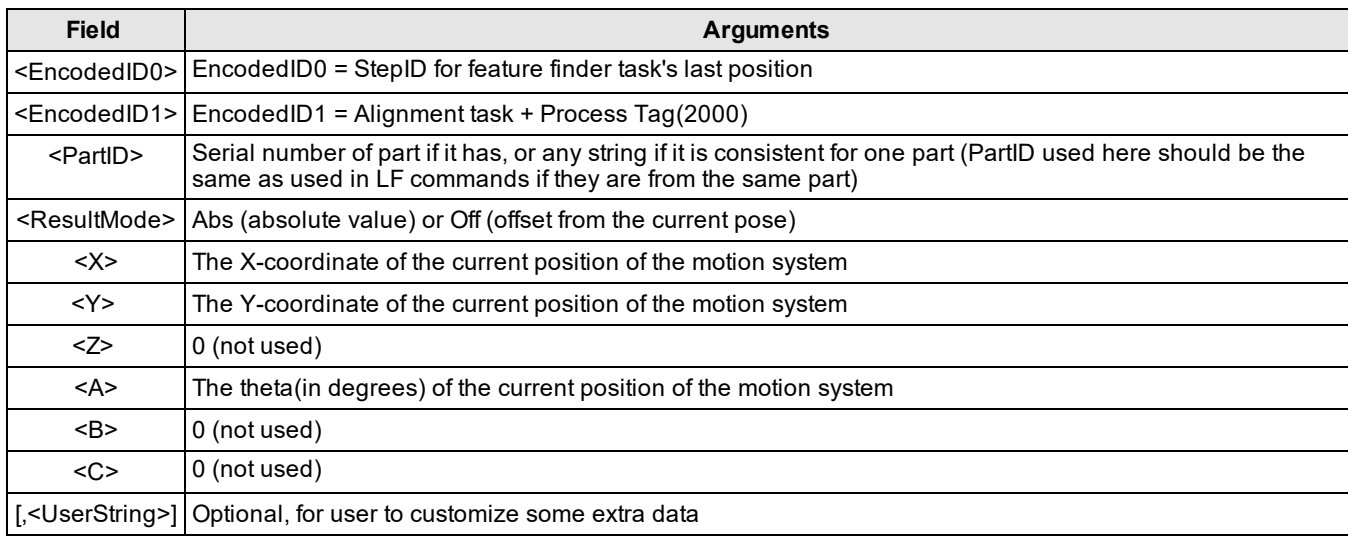

#### **Result String**

When task runs successfully:

LFGP,<Status>,<Token>,<ProductID>,<X>,<Y>,<Z>,<A>,<B>,<C>CR/LF

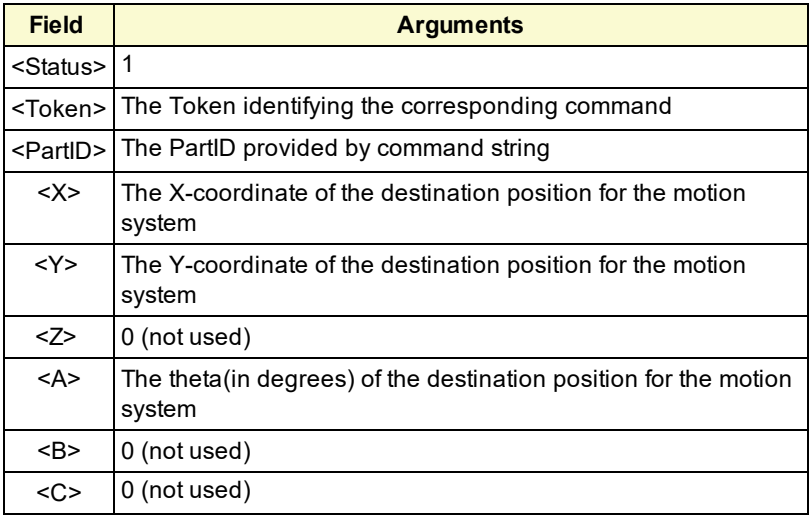

When task fails:

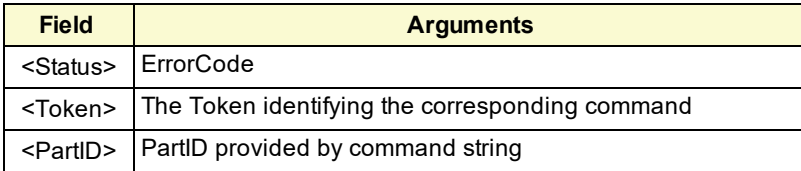

#### **LFMGP**

Runs multi-part feature locating at the last acquisition position of the feature finding task and pose computation in the alignment task sequentially.

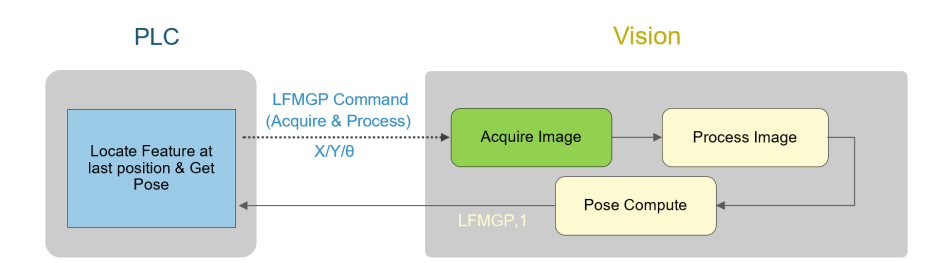

#### **Command string**

LFMGP,<EncodedID0>,<EncodedID1>,<PartID>,<StatusOnly>,<ResultMode>,<X>,<Y>,<Z>,<A>,<B>,<C>,<UserString>,<M ainIndex>[,<Index2>]...[,<IndexN>]

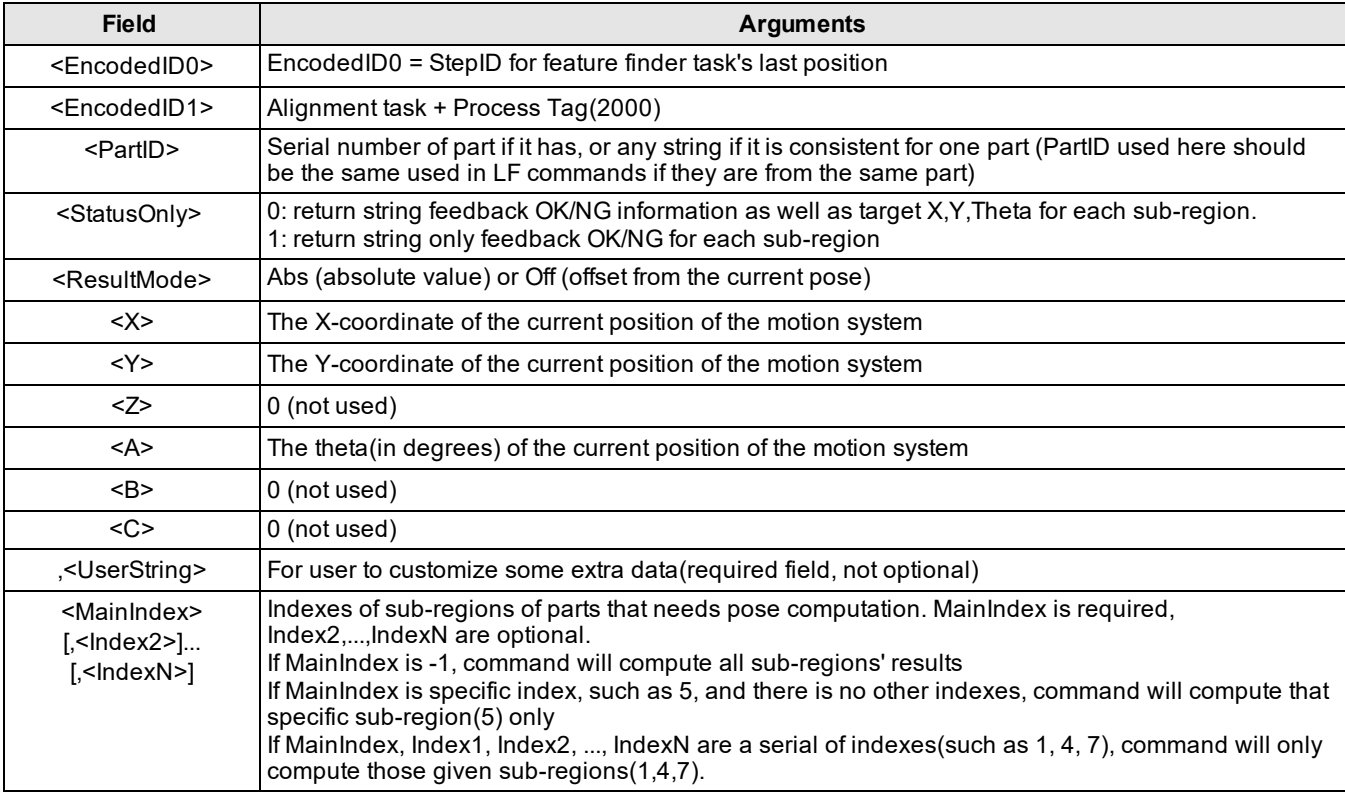

#### **Result String**

When task runs successfully with StatusOnly set as 0 in command string:

LFMGP,<Status>,<Token>,<PartID>,<ResultCount>,<Status1>,<X<sub>1</sub>>,<Y<sub>1</sub>>,<T<sub>1</sub>>[,<Status2>][,<X<sub>2</sub>>][,<Y<sub>2</sub>>][,<T<sub>2</sub>>]... [,<StatusN>][,< $X_n$ >][,< $Y_n$ >][,< $T_n$ >]CR/LF

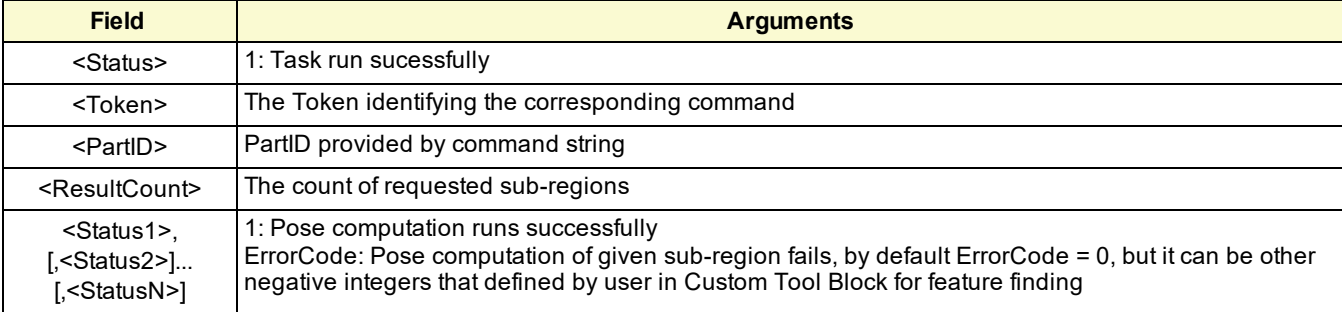

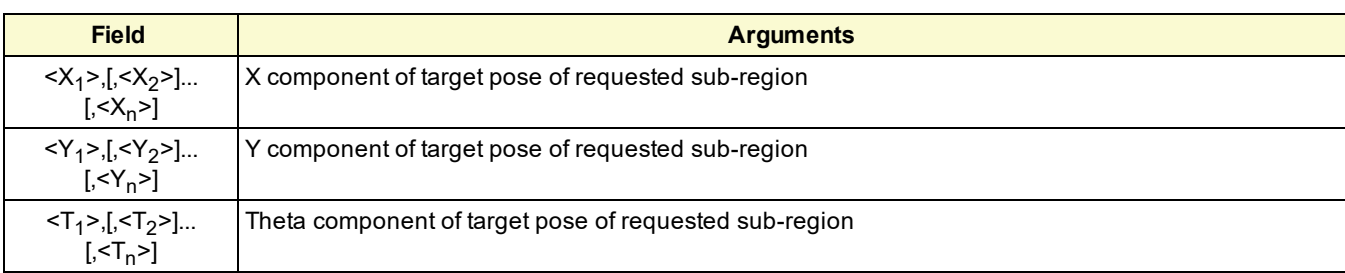

When task runs successfully with StatusOnly set as 1 in command string:

LFMGP,<Status>,<Token>,<PartID>,<ResultCount>,<Status1>[,<Status2>]...[,<StatusN>]CR/LF

The field arguments are the same as described above.

When task fails:

LFMGP,<Status>,<Token>,<PartID>

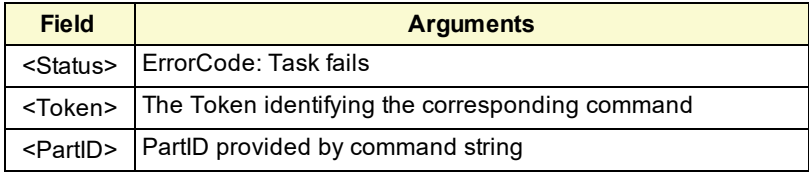

#### **LFMEA**

Runs the feature locating at the last acquisition position of the feature finding task and then inspection in the alignment task sequentially in synchronous mode.

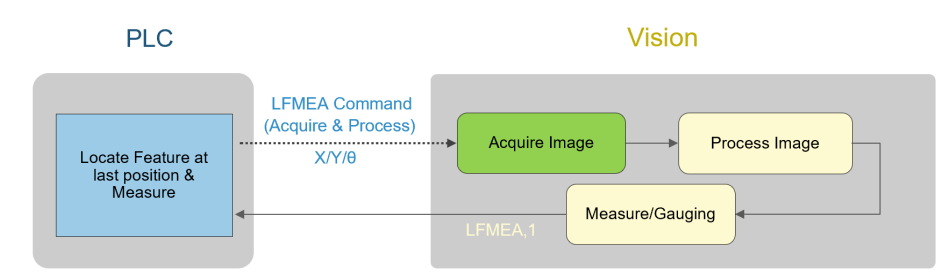

#### **Command String**

LFMEA,<EncodedID0>,<EncodedID1>,<PartID>,<RequestData>,<X>,<Y>,<Z>,<A>,<B>,<C>[,<UserString>]

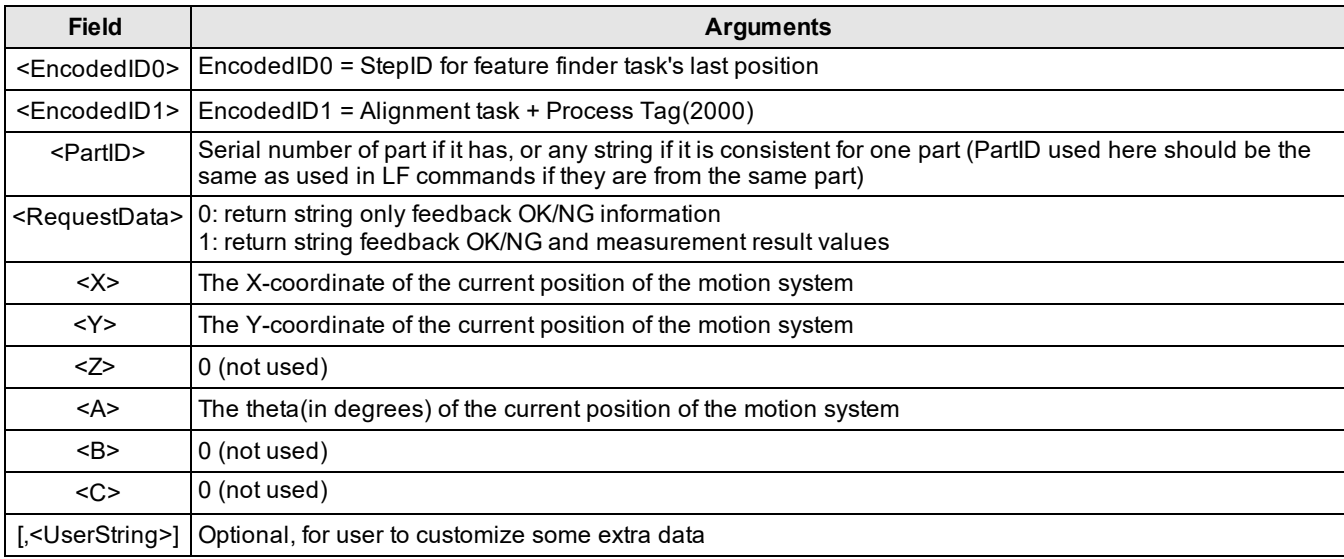

#### **Result String**

When task runs sucessfully:

LFMEA,<Status>,<Token>,<PartID>,<ResultStatus>[,<DataCount>] [,<Data1>] [,<Data2>]... [,<DataN>]CR/LF

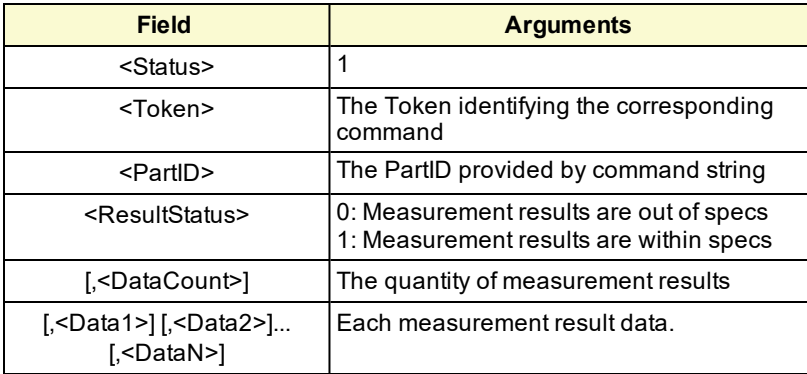

When task fails:

LFMEA,<Status>,<Token>,<PartID>

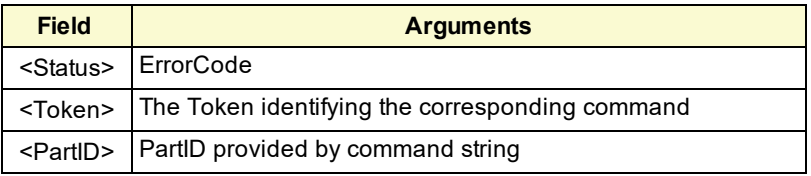

## <span id="page-33-0"></span>**Command String Overview**

Here is an overview of all commands in AlignPlus.

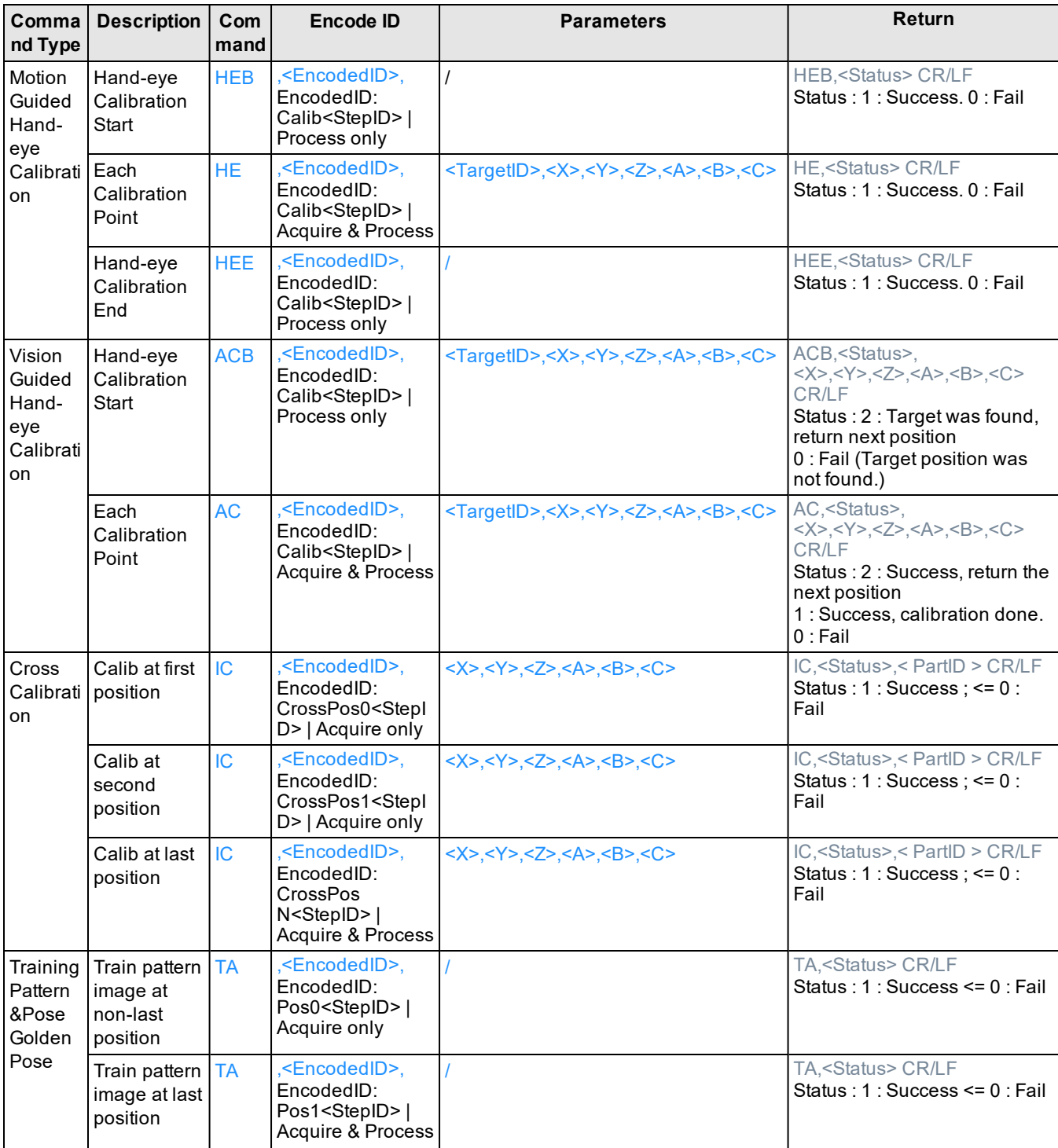

#### **Command String Overview**

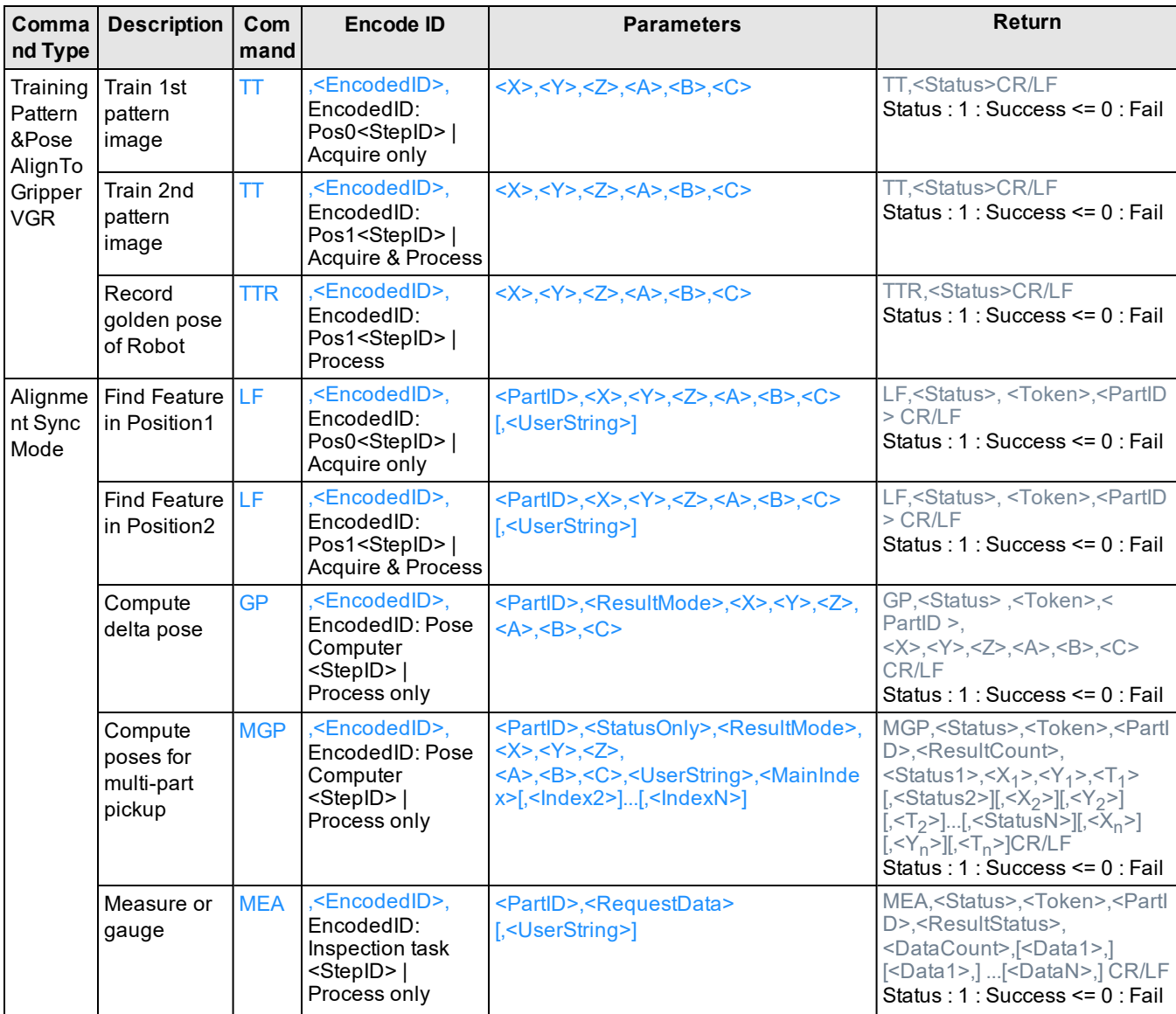

#### **Command String Overview**

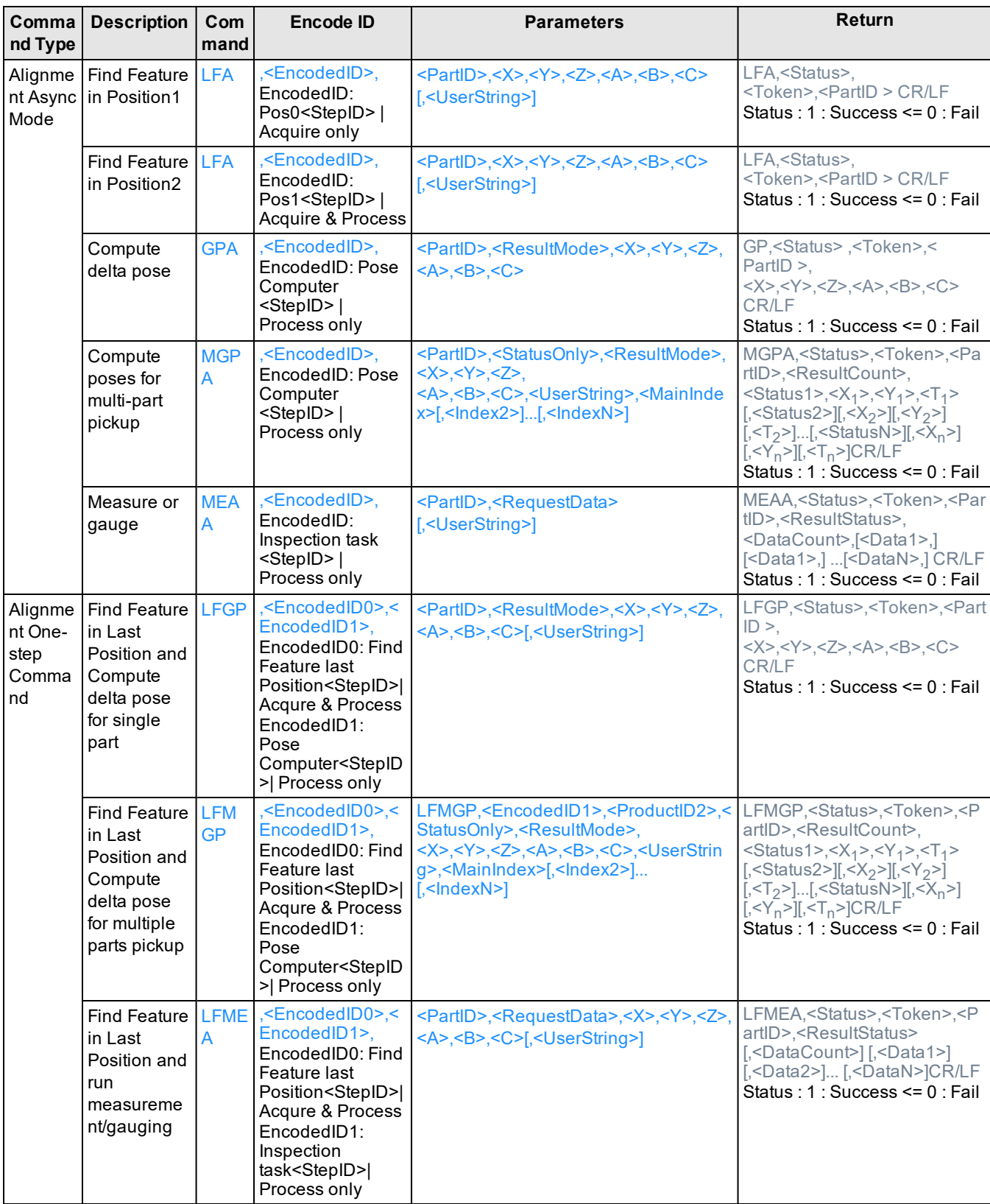

## <span id="page-36-0"></span>**Export Command Strings**

AlignPlus provides reference commands for the current application. This helps save user's time on command encoding. To export the reference commands, please click "Export Command Sequence Info" under "AlignPlus" menu and save the .txt file.

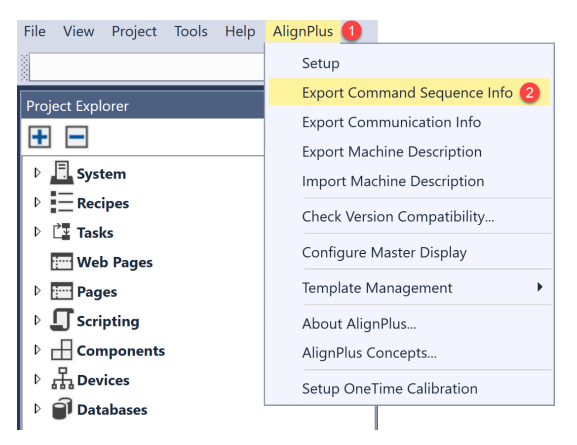

In the configuration example below, the task StepIDs are as follow:

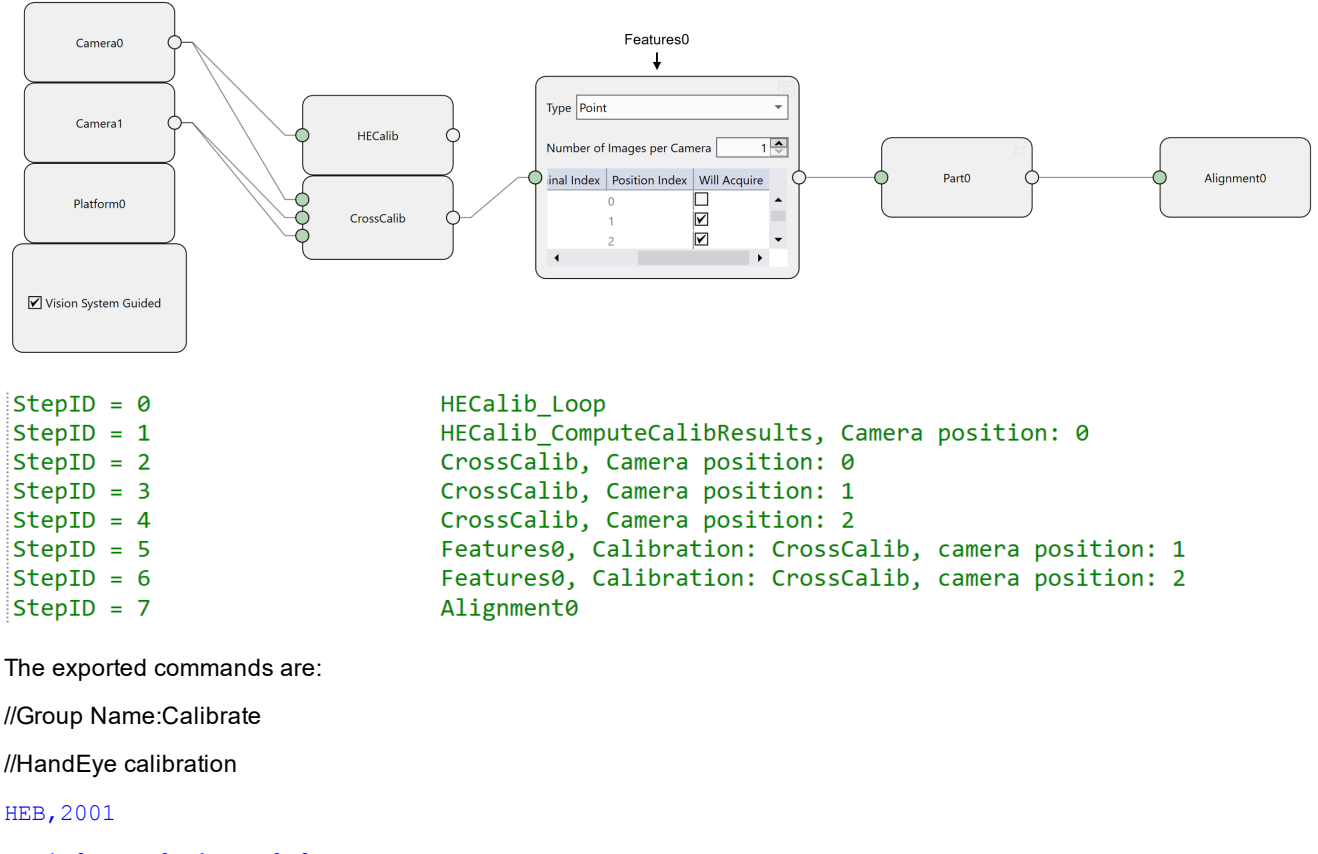

HE,1,0,x,y,0,theta,0,0

HEE,2001

//Auto calibration

ACB,2001

#### AC,1,0,x,y,0,theta,0,0

//cross calibration at position 0 IC,1002,0,0,0,0,0,0 //cross calibration at position 1 IC,1003,0,0,0,0,0,0 //cross calibration at position 2 IC,4,0,0,0,0,0,0

//Group Name :Alignment0

//Feature golden pose training at position 1

TA,1005

//Locate features at position 1

LF,1005,productID,0,0,0,0,0,0,userString

//Feature golden pose training at position 2

TA,6

//Locating feature and computing target pose

LFGP, 6, 2007, productID, resultMode[Abs/Off], x, y, 0, theta, 0, 0, userString

//Computing target pose

GPA, 2007, resultMode[Abs/Off], x, y, 0, theta, 0, 0, userString

**Note**:

 $\bigcirc$ 

<X>, <Y>, <Theta> in IC, LF and LFGP commands should be replaced with real motion's current x, y, theta values.

The LF command at position 2 are merged with GP command as one LFGP command in reference commands, however, they could also be split into two commands and runs separately.

Here is an assembly guided pick application:

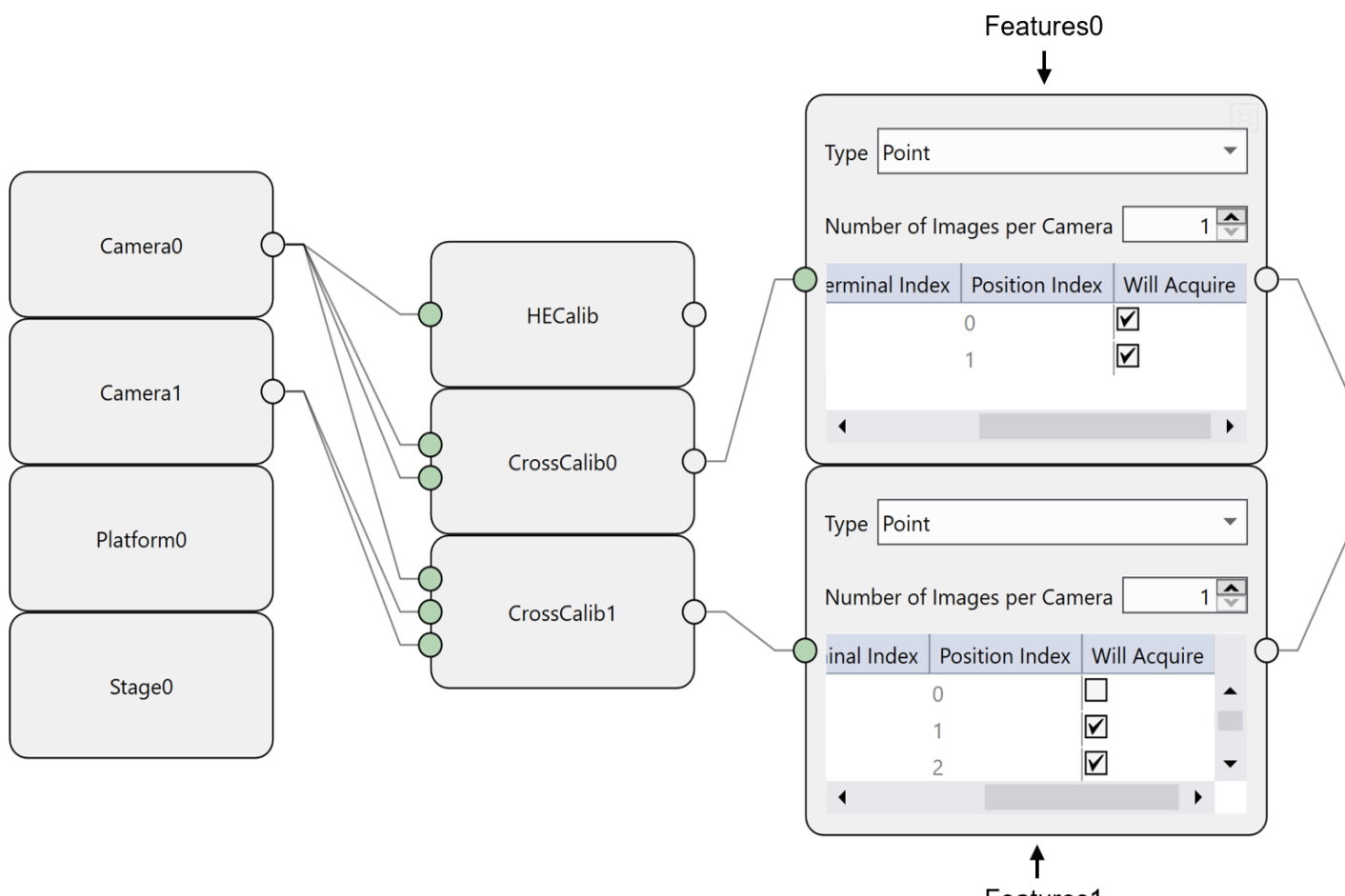

Features1

Here are the StepIDs for each task defined in CommandHandler:

 $2 \times \text{StepID} = 0$ StepID = 1  $4 \times \text{StepID} = 2$ StepID = 3  $6!StepID = 4$ StepID = 5 StepID = 6 StepID = 7 Step ID = 8 StepID = 9 StepID = 10 StepID = 11 StepID = 12 StepID = 13 HECalib\_Loop HECalib\_ComputeCalibResults, Camera position: 0 CrossCalib0, Camera position: 0 CrossCalib0, Camera position: 1 CrossCalib1, Camera position: 0 CrossCalib1, Camera position: 1 CrossCalib1, Camera position: 2 Features0, Calibration: CrossCalib0, camera position: 0 Features0, Calibration: CrossCalib0, camera position: 1 Features1, Calibration: CrossCalib1, camera position: 1 Features1, Calibration: CrossCalib1, camera position: 2 Alignment0 HECalib MotionAnalysis HECalib MotionAnalysisPoseGenerator, Camera position: 0

The exported commands are:

//Group Name :Calibrate

//HandEye calibration

```
HEB,2001
```

```
HE,1,0,x,y,0,theta,0,0
```
HEE,2001

#### //Auto calibration

ACB,2001 AC,1,0,x,y,0,theta,0,0

//cross calibration at position 0 IC,1002,0,0,0,0,0,0 //cross calibration at position 1 IC,3,0,0,0,0,0,0

//cross calibration at position 0 IC,1004,0,0,0,0,0,0 //cross calibration at position 1 IC,1005,0,0,0,0,0,0 //cross calibration at position 2 IC,6,0,0,0,0,0,0

//Group Name :Alignment0 //Features0 //Feature golden pose training at position 0 TA,1007 //Locate features at position 0 LF,1007,productID,0,0,0,0,0,0,userString //Feature golden pose training at position 1 TA,8 //Locate features at position 1 LF,8,productID,0,0,0,0,0,0,userString

//Features1 //Feature golden pose training at position 1 TA,1009 //Locate features at position 1 LF,1009,productID,0,0,0,0,0,0,userString //Feature golden pose training at position 2 TA,10 //Motion golden pose training TTR,10,x,y,0,theta,0,0

//Locating feature and computing target pose

LFGP, 10, 2011, productID, resultMode[Abs/Off], x, y, 0, theta, 0, 0, userString

#### //Computing target pose

GPA, 2011, resultMode[Abs/Off], x, y, 0, theta, 0, 0, userString

Copyright © 2020 Cognex Corporation. All Rights Reserved. Printed in the USA